# **SATURN Data Explorer:**

# **A powerful and expandable tool for exploration of Columbia River data**

### *Charles Seaton,* António M. Baptista and Alex Jaramillo

NSF Science and Technology Center for Coastal Margin Observation & Prediction (CMOP) Oregon Health & Science University

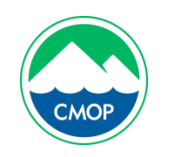

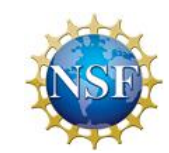

- Online tool for plotting data relevant to the Columbia River estuary (primarily CMOP data, but also NOAA-COOPS, USGS, NDBC, and US-ACE data)
- Variety of plotting options, from simple timeseries plots to 3 variable scatter plots to tide phase plots.
- Plotted data can be downloaded in text or matlab format
- Any real-time dataset included in the regional ocean observation system (NANOOS) can be plotted in the data explorer
- Historical datasets can be incorporated by special arrangement

<span id="page-1-0"></span>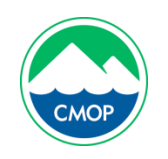

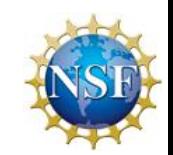

- Salinity, temperature and pressure data from multiple fixed stations in the lower CR estuary, from 1997 (temperature) or 2001 (salinity) through today
- Biogeochemical data from SATURN fixed stations and gliders from 2009 to the present
- External data from USGS, NOAA-COOPS and NDBC (river discharge, elevation, offshore buoy data)
- Recent data (30 days) from all stations in the [NANOOS data repository](http://www.nanoos.org/nvs/nvs.php?section=NVS-Assets)

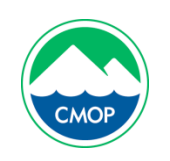

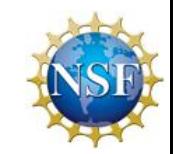

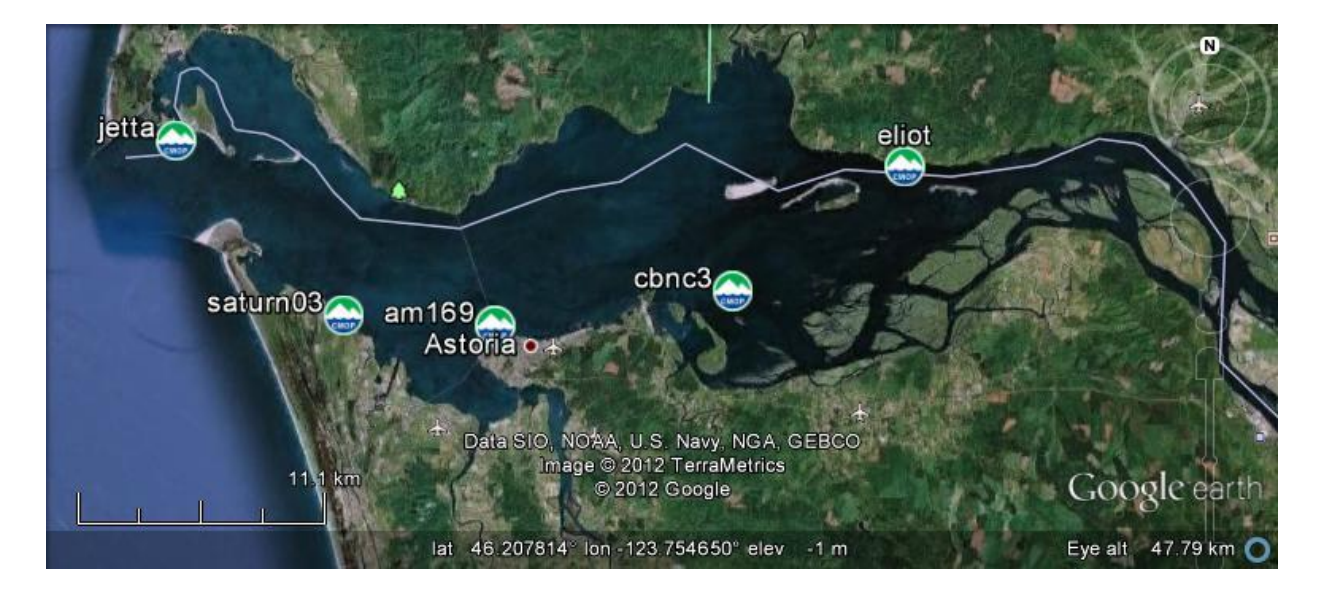

Salinity intrusion appears to transition between two modes tied to river discharge

- At discharges below 5500 m^3/s, water greater than 10 psu reaches Elliot Point and into Cathlamet Bay
- At discharges above 7500 m^3/s no salt reaches Elliott Point and little salt reaches into Cathlamet Bay

Lower estuary stations also show signs of this transition

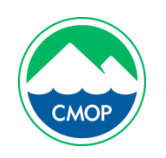

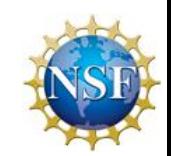

#### **[The limits of salinity: Elliott Point and Cathlamet Bay](#page-19-0) <sup>5</sup>**

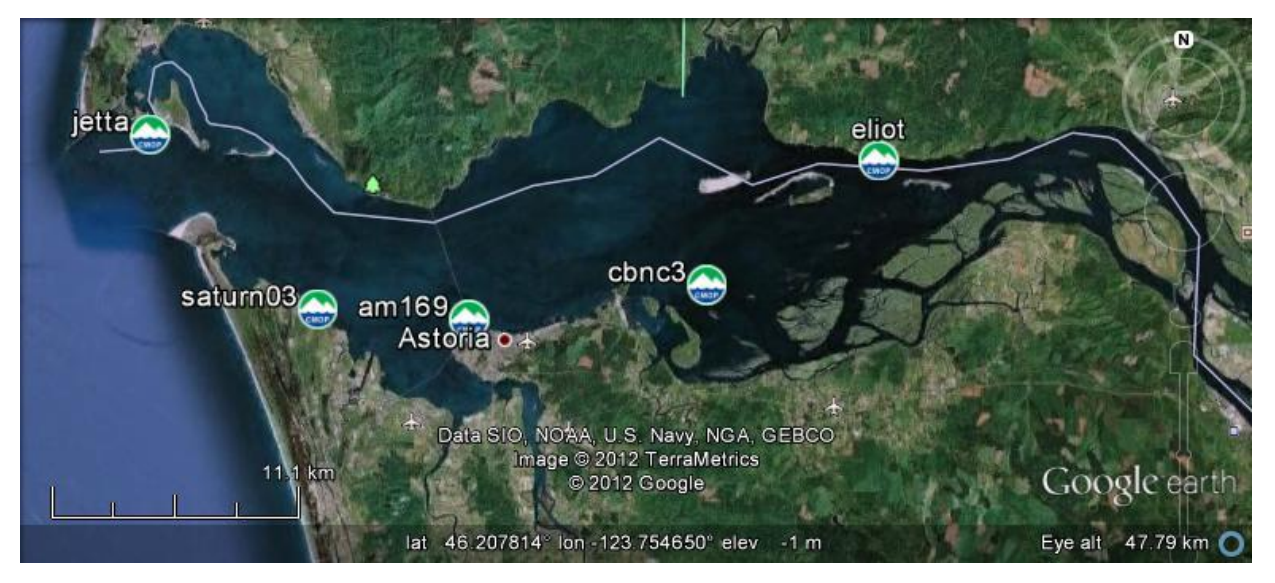

- Elliott Point (eliot) is near the upper limit of salinity intrusion in the main channel
- Cathlamet Bay North Channel Light 3 (cbnc3) is near the downriver end of Cathlamet Bay
- Astoria Megler Bridge South Channel (am169) is located at a point that reliably sees salinity, but that has a maximum salinity that is highly variable
- SATURN-03 is a recent multi-depth station in the lower estuary

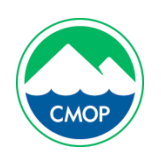

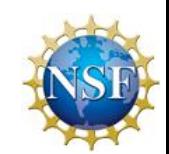

## **[Columbia River discharge at Bonneville 1996-2012](#page-19-0)** 6

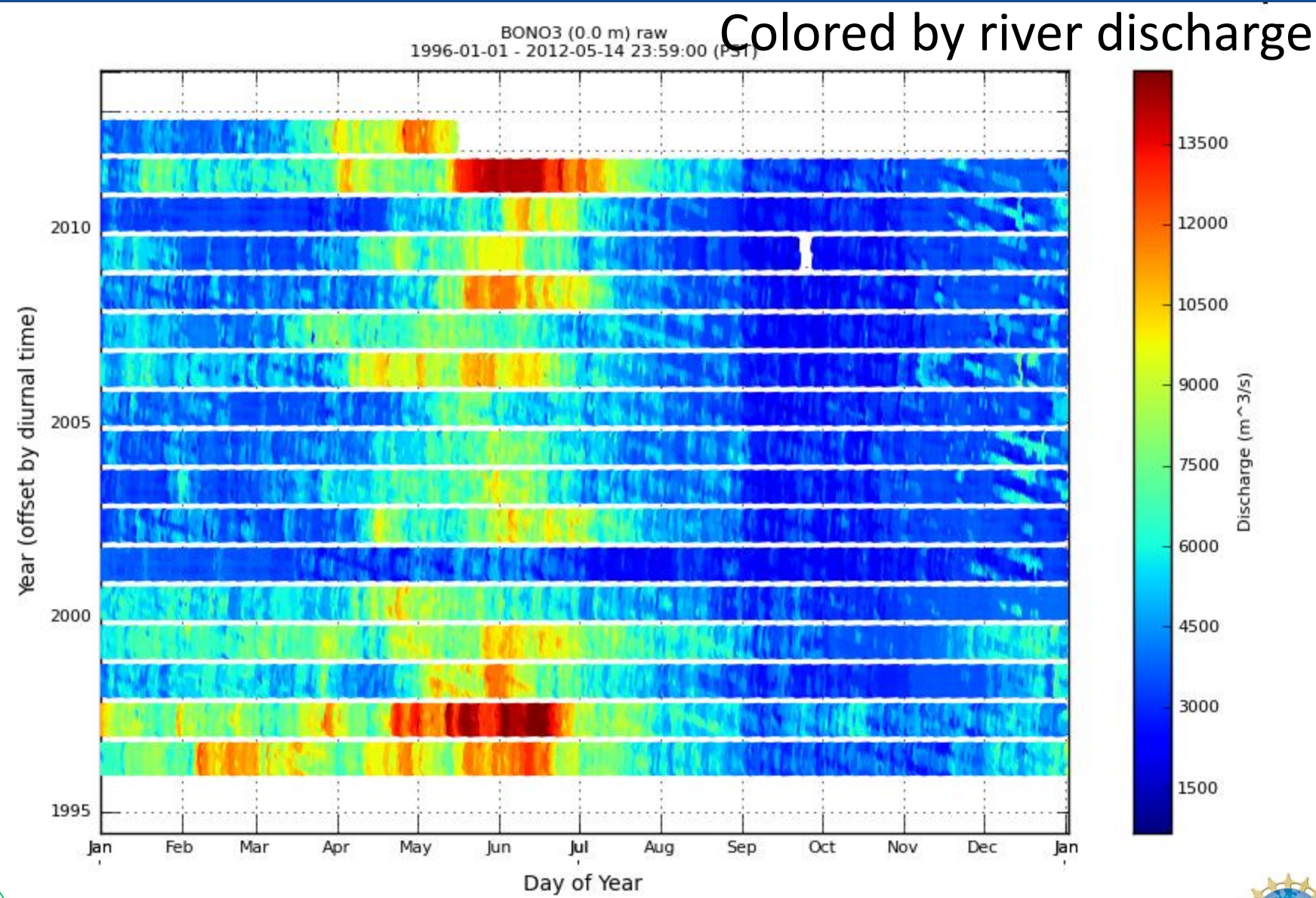

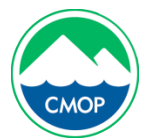

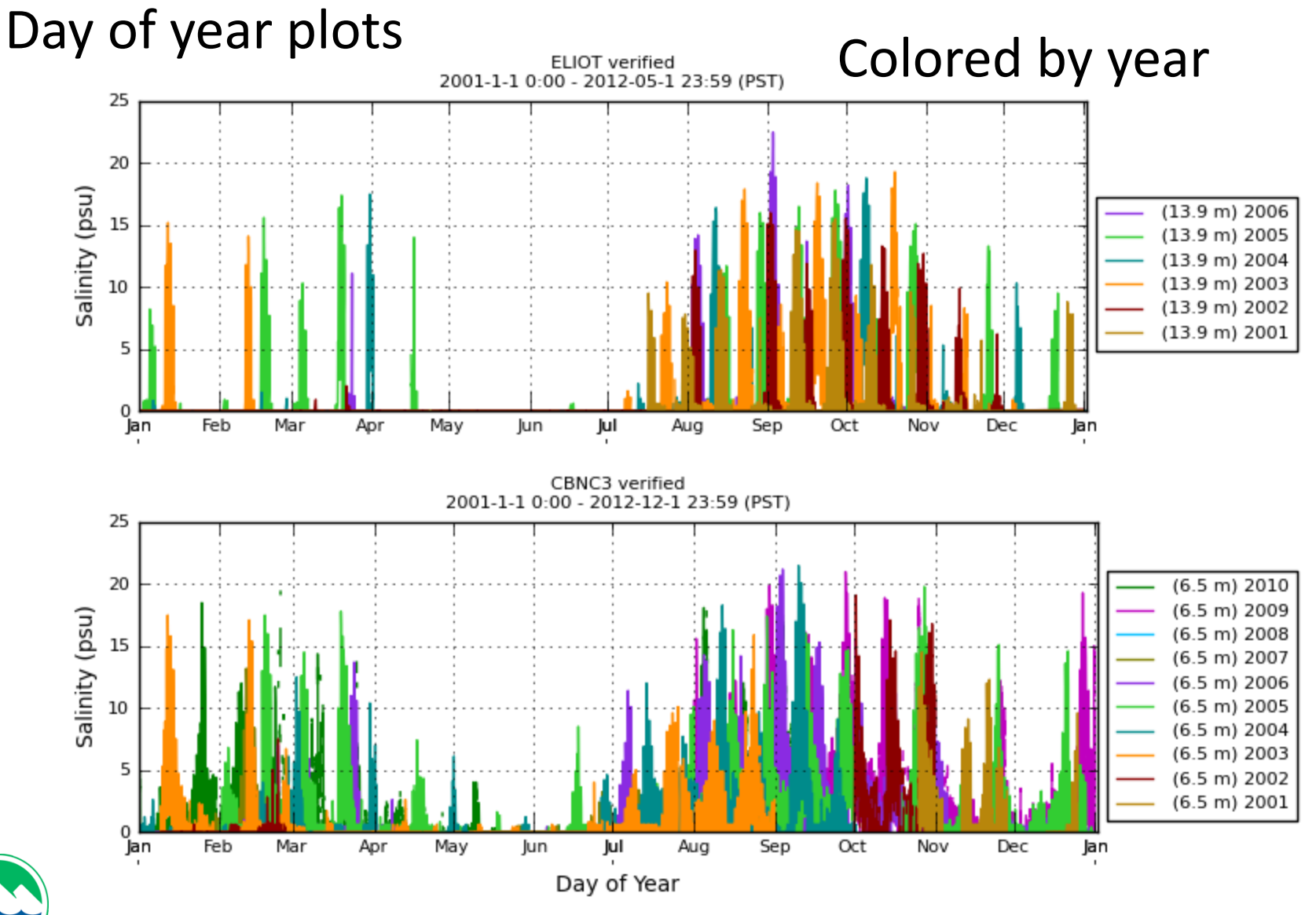

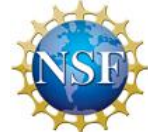

## **[Discharge 2001-2006](#page-19-0) 8**

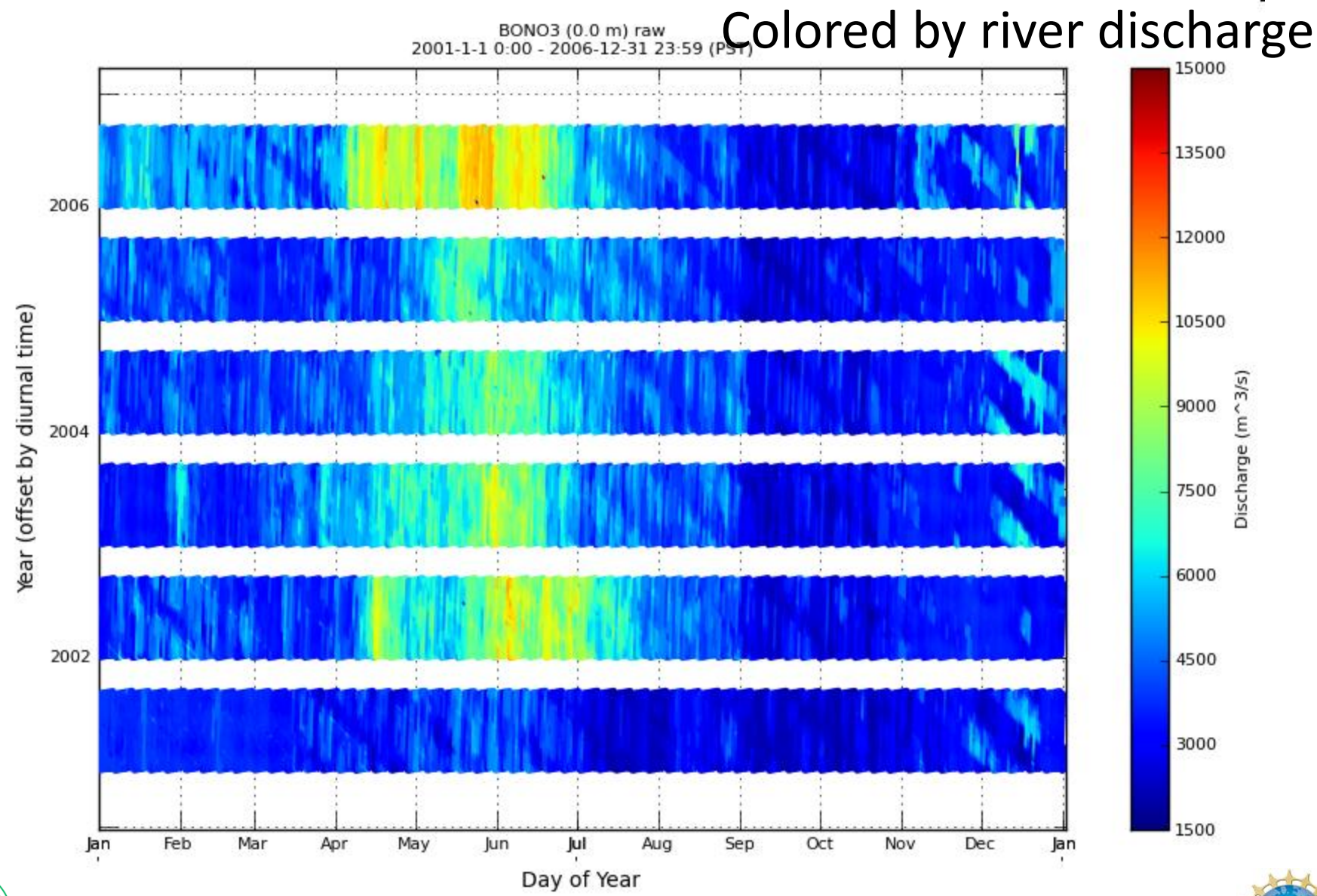

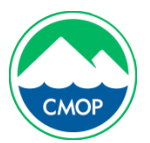

### **[Elliott Point salinity intrusion](#page-19-0) <sup>9</sup>**

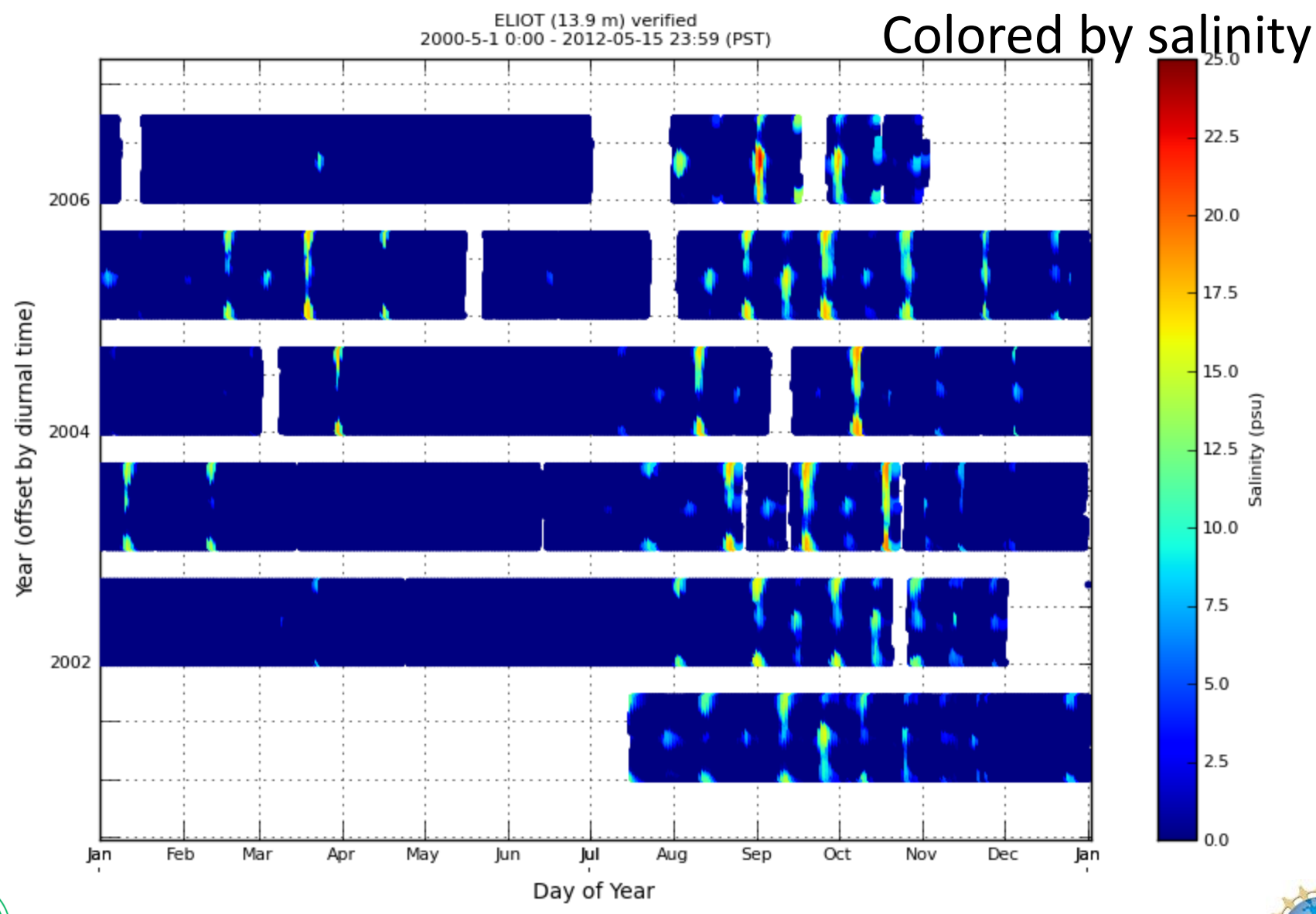

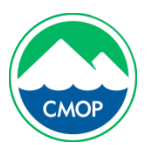

#### **[Cathlamet Bay North Channel](#page-19-0) <sup>10</sup>**

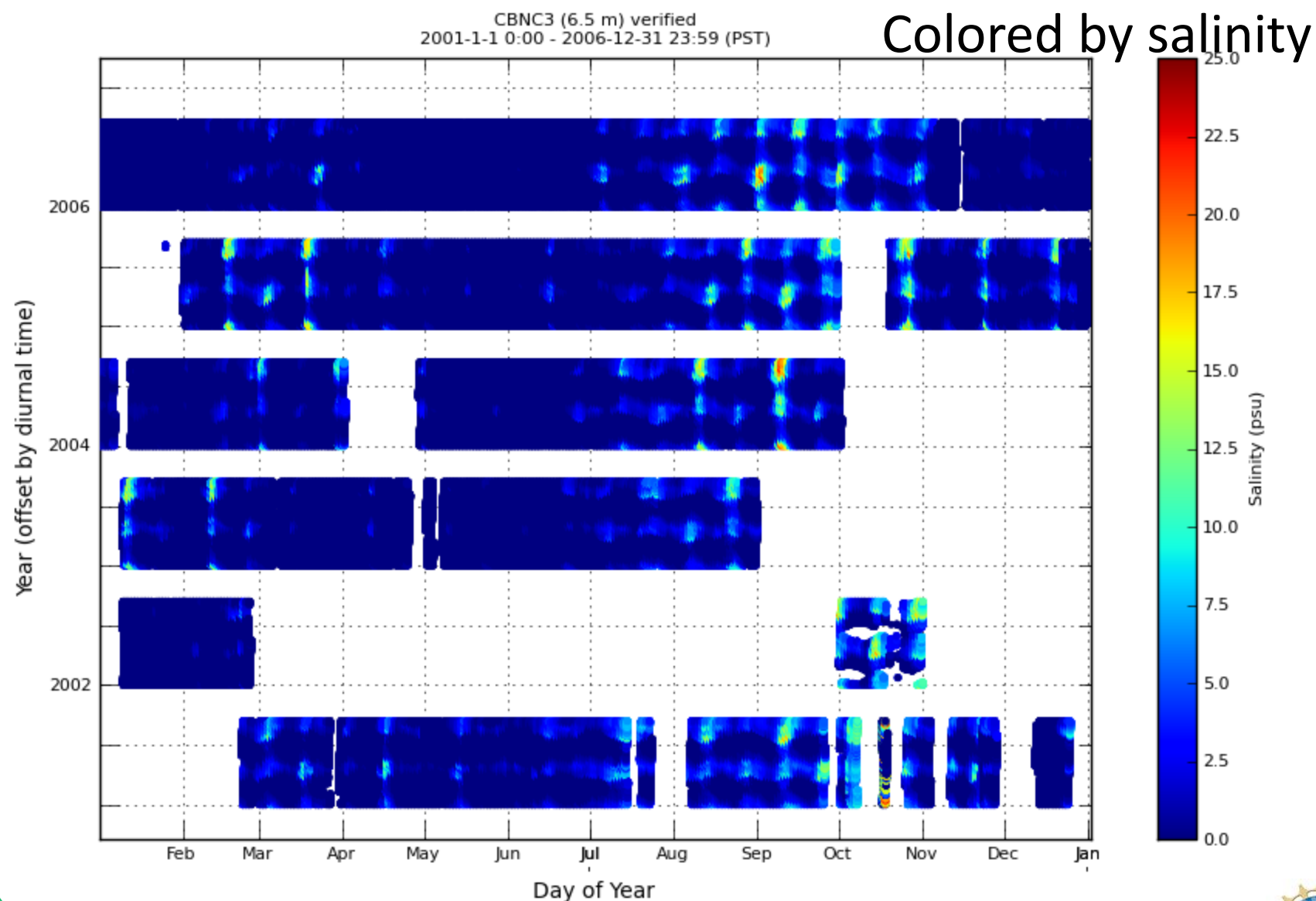

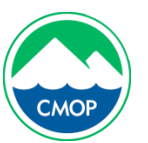

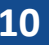

### **[Elliot Point 2003-2006 response to discharge](#page-19-0) <sup>11</sup>**

# Colored by river discharge

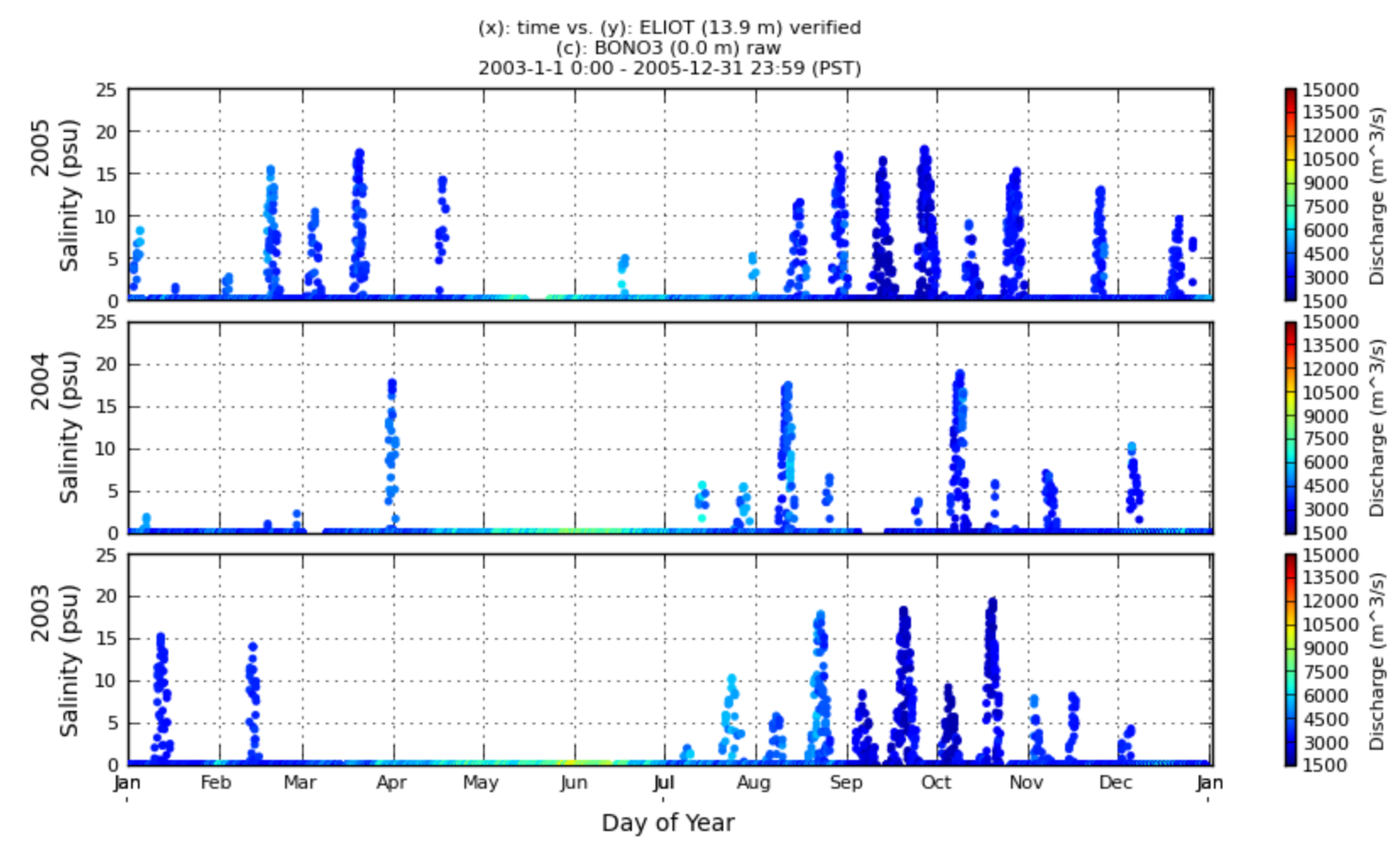

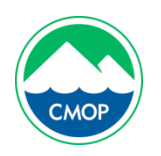

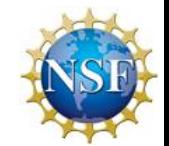

#### **[Cathlamet Bay North Channel response to discharge](#page-19-0) <sup>12</sup>**

#### Colored by river discharge

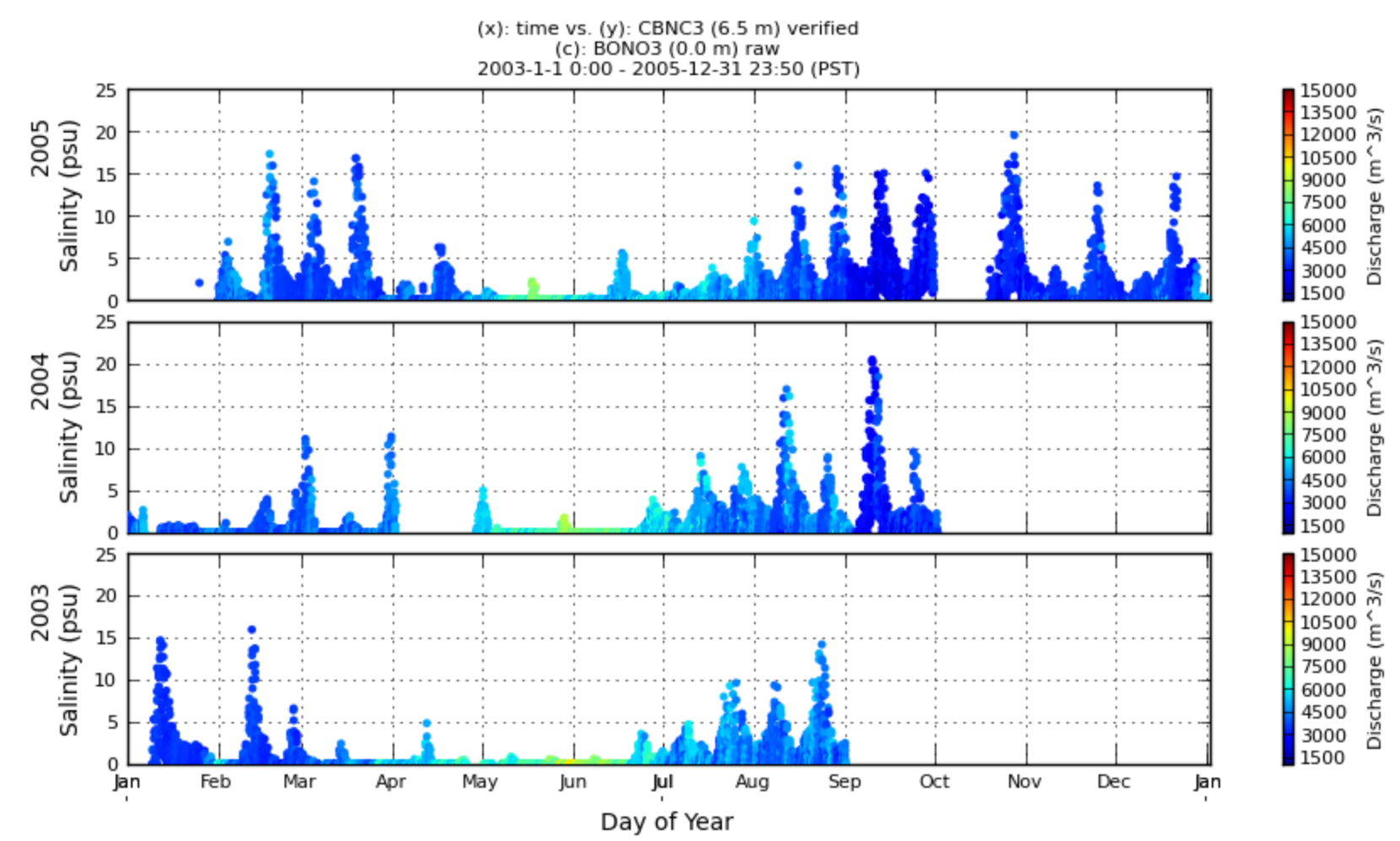

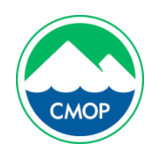

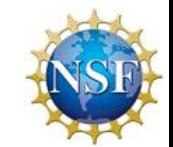

### **[Astoria tides colored by Elliott Point salinity](#page-19-0) <sup>13</sup>**

# Colored by salinity

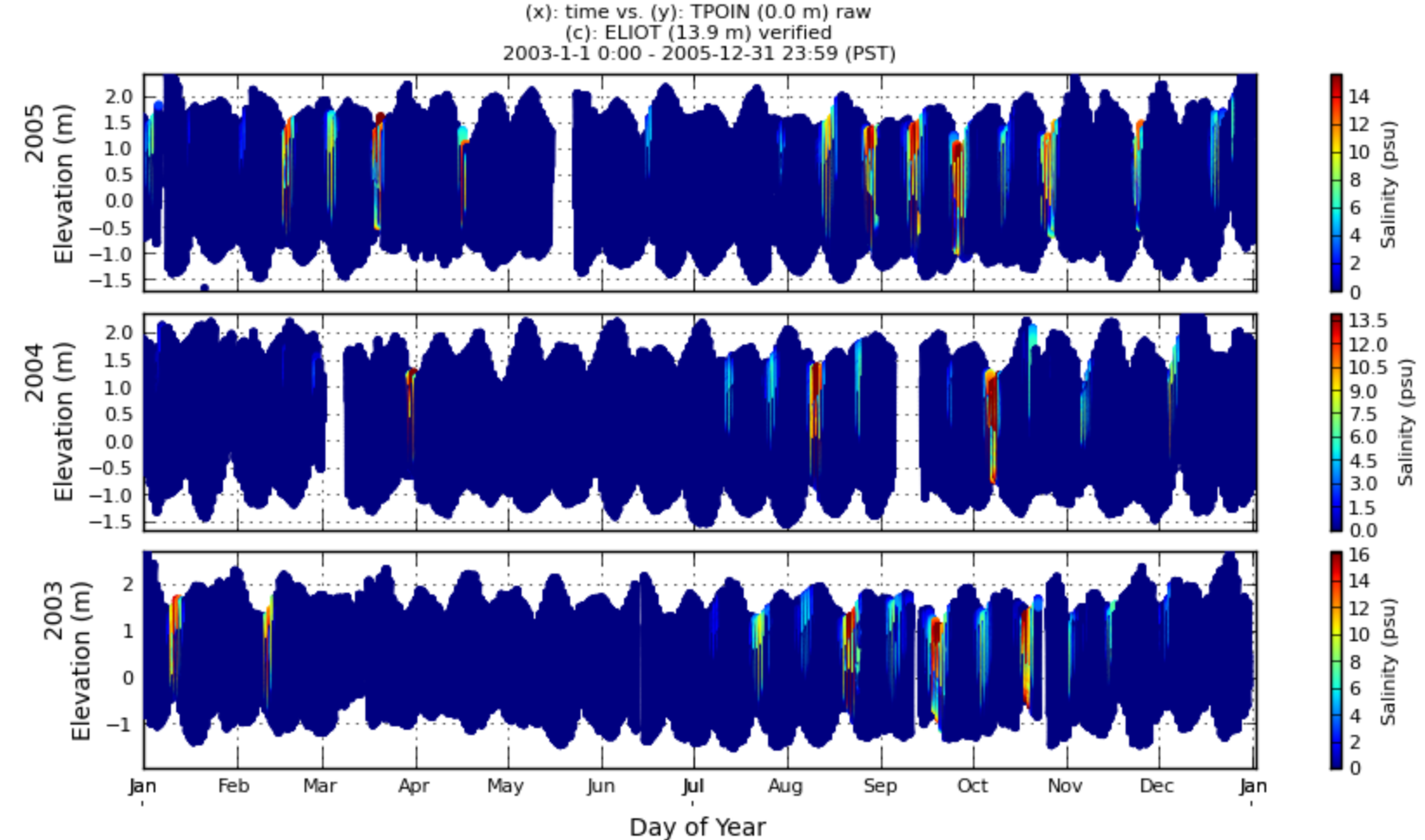

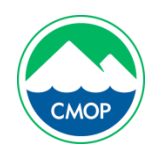

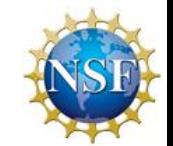

# **[Astoria tides colored by Cathlamet Bay salinity](#page-19-0) <sup>14</sup>**

# Colored by salinity

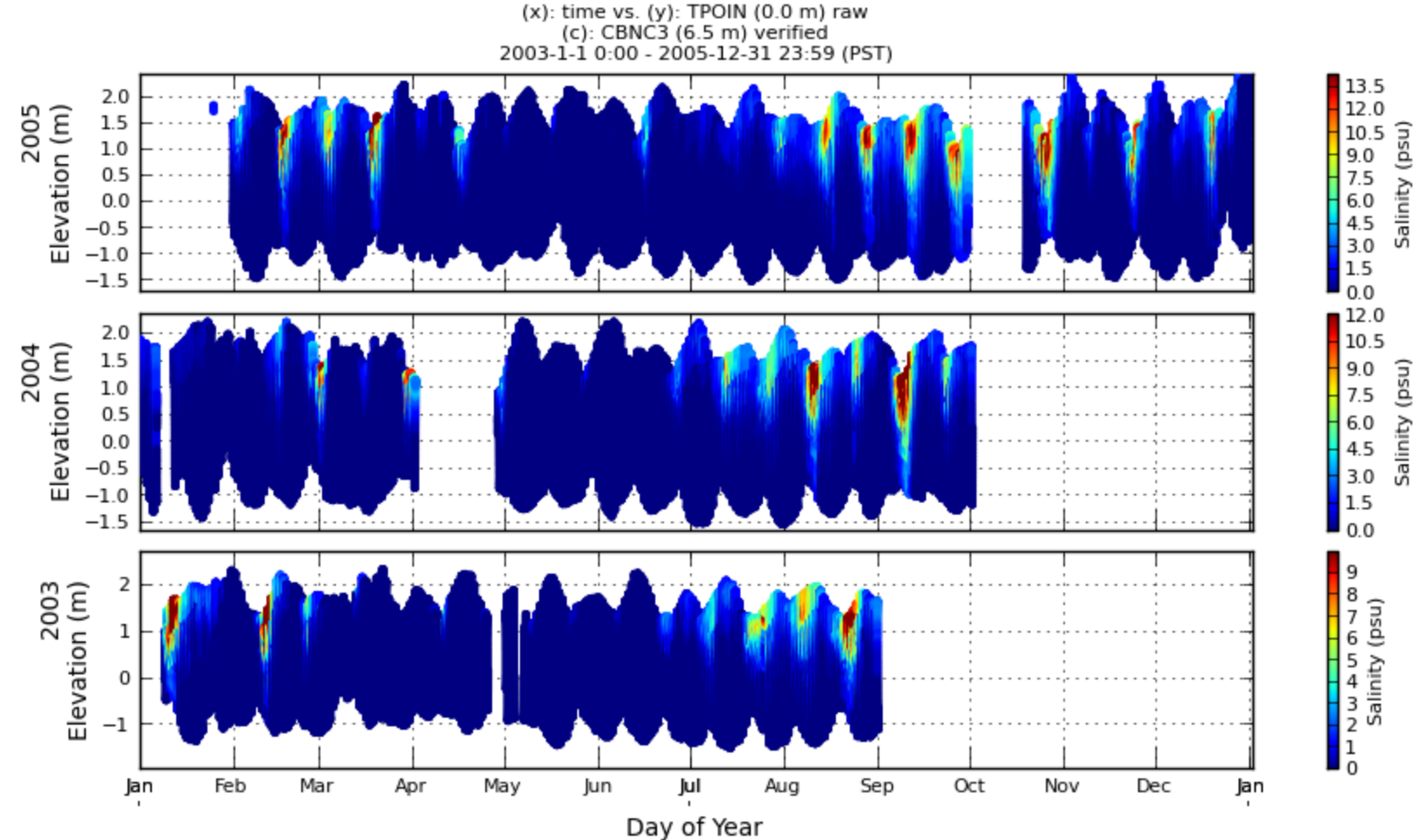

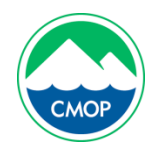

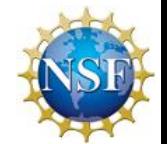

#### **Bonneville discharge 2010-2011 15**

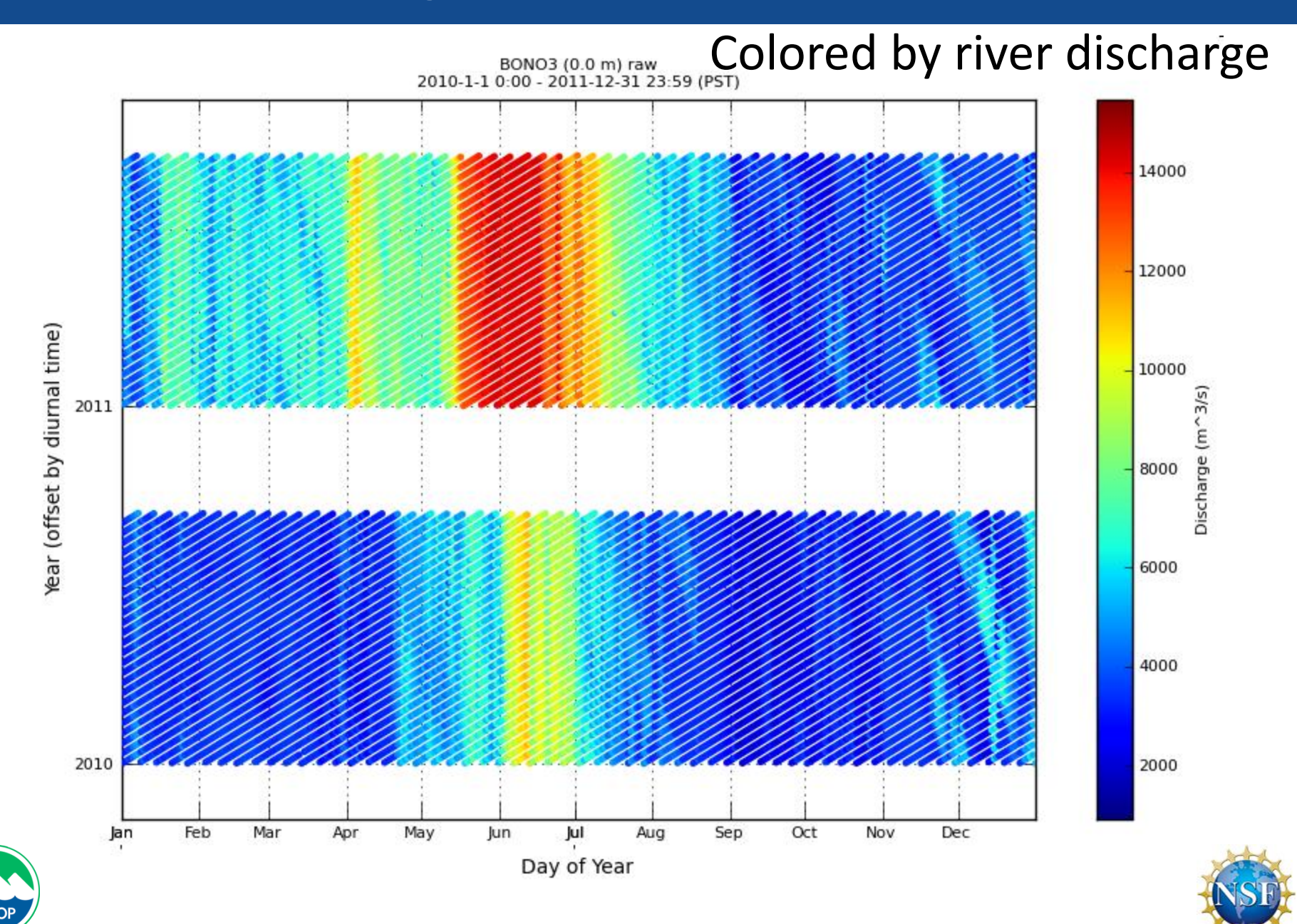

#### **[SATURN-03 2.4 m salinity 2010-2011](#page-19-0) <sup>16</sup>**

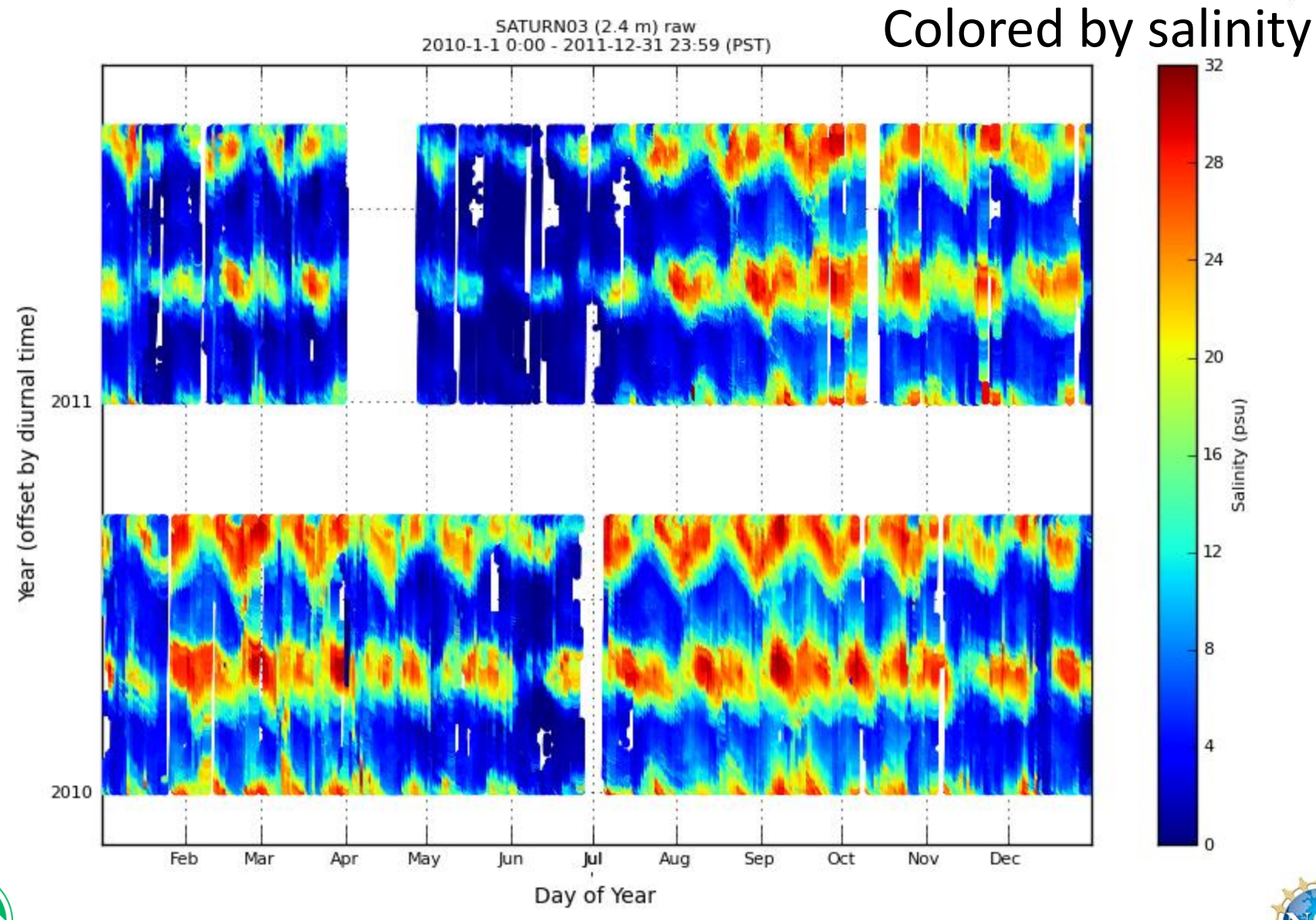

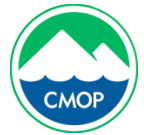

#### **[SATURN-03 8.4 m salinity 2010-2011](#page-19-0) <sup>17</sup>**

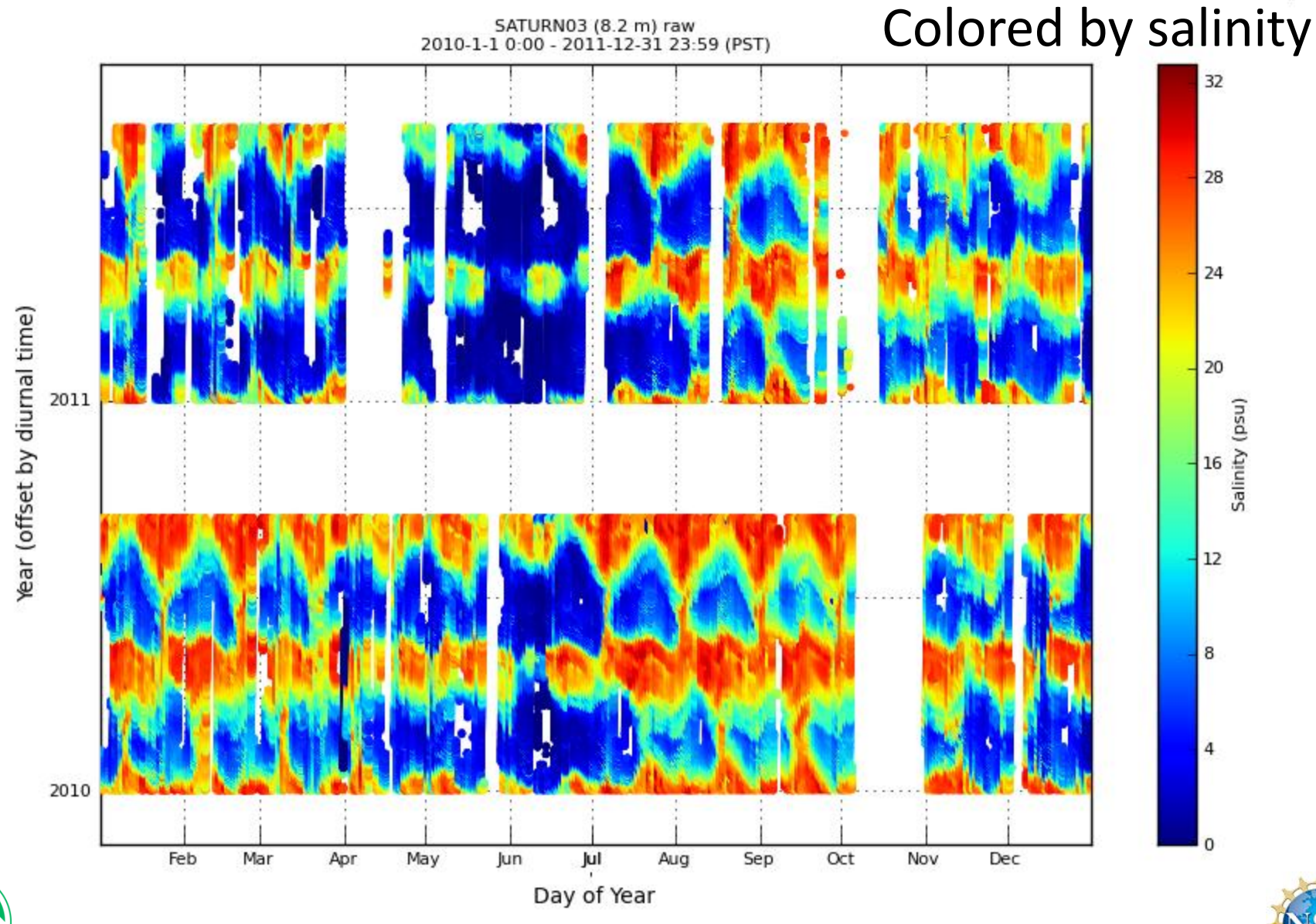

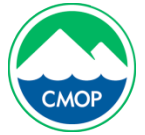

#### **[SATURN-03 13 m salinity 2010-2011](#page-19-0) <sup>18</sup>**

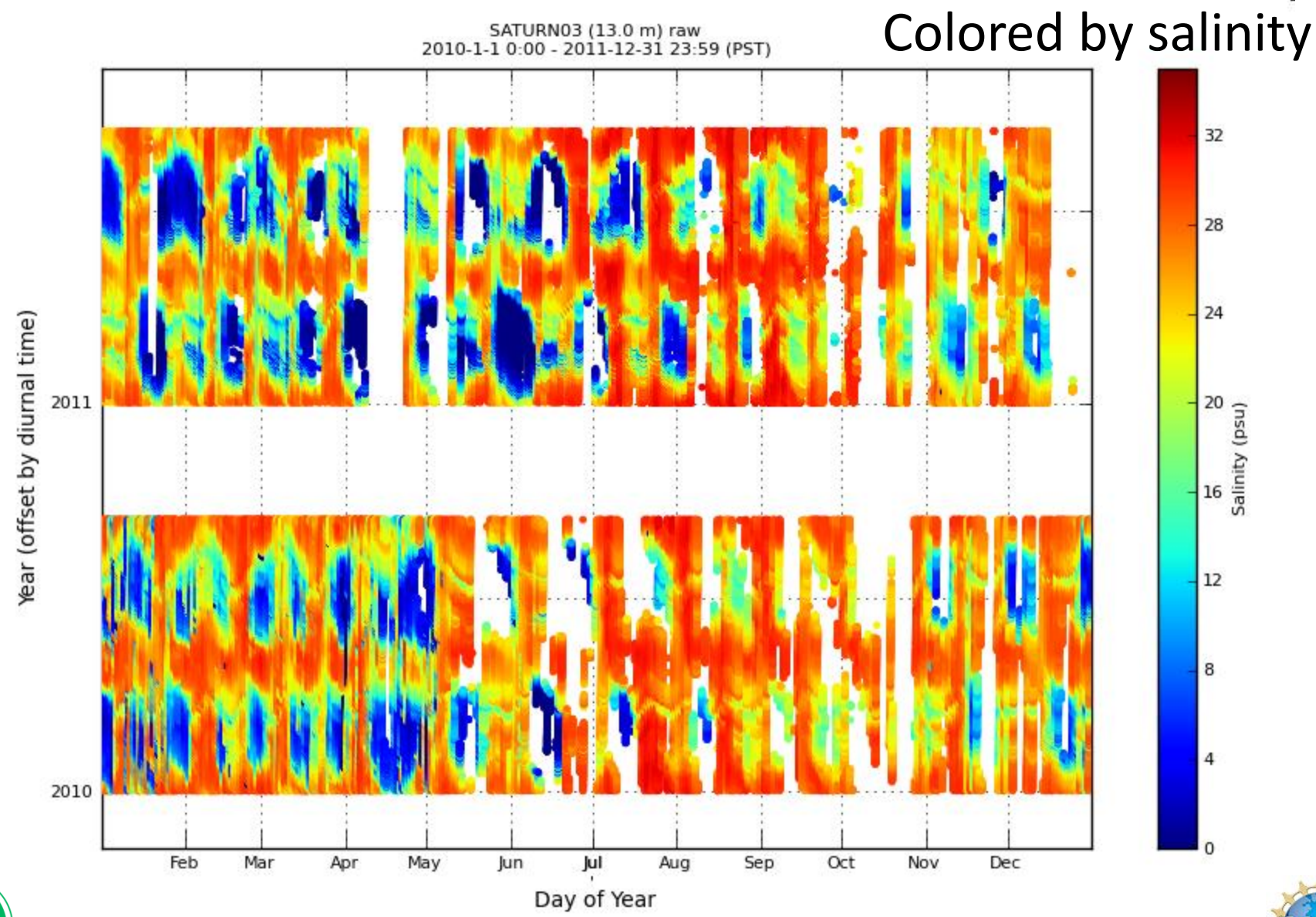

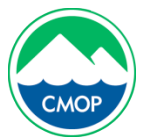

#### **[SATURN-03 response to discharge at different depths](#page-19-0) <sup>19</sup>**

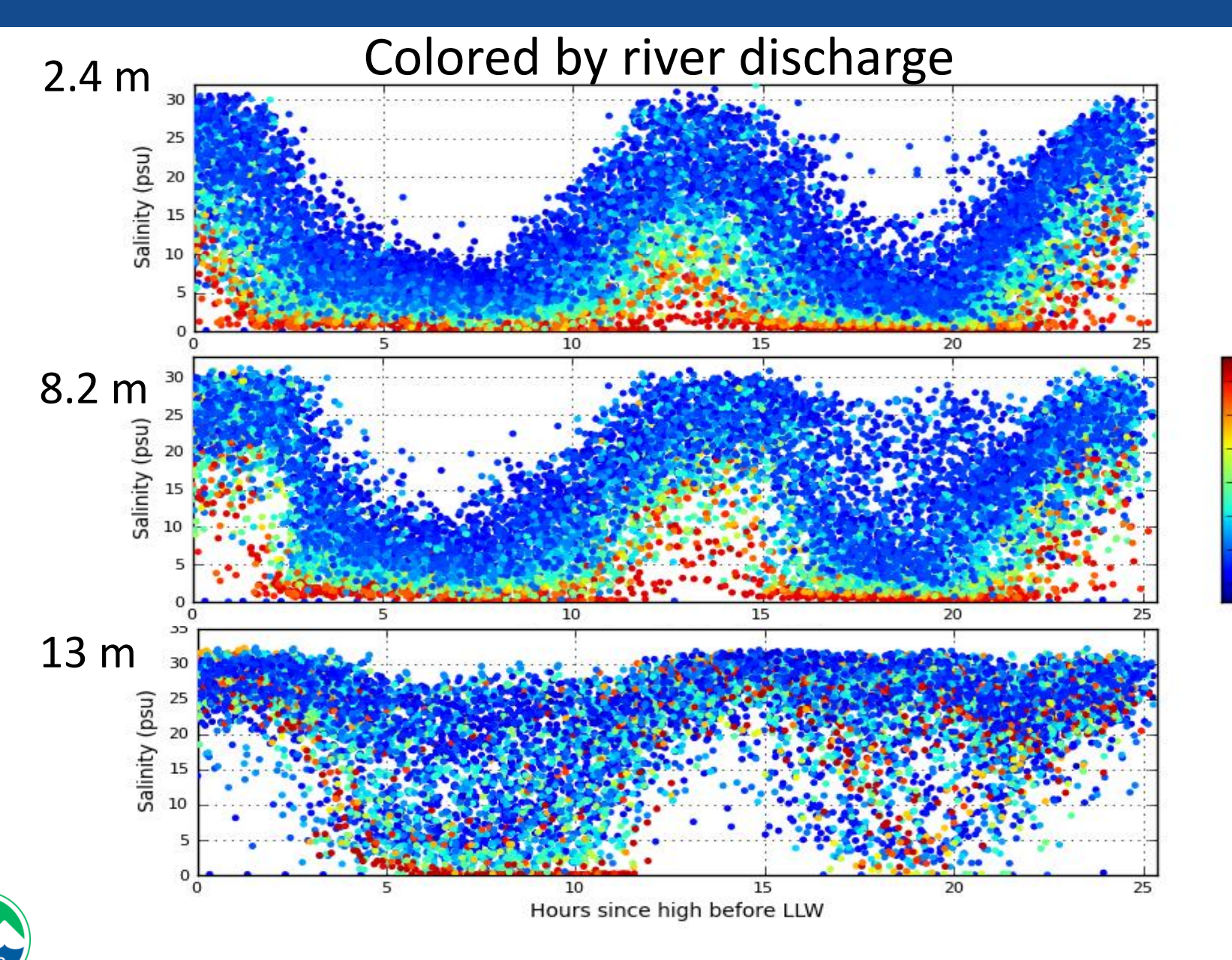

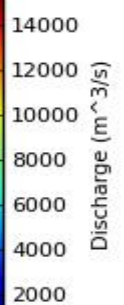

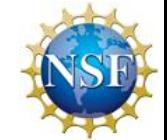

## **[Salinity vs. discharge vs. tides at SATURN-03](#page-19-0) <sup>20</sup>**

<span id="page-19-0"></span>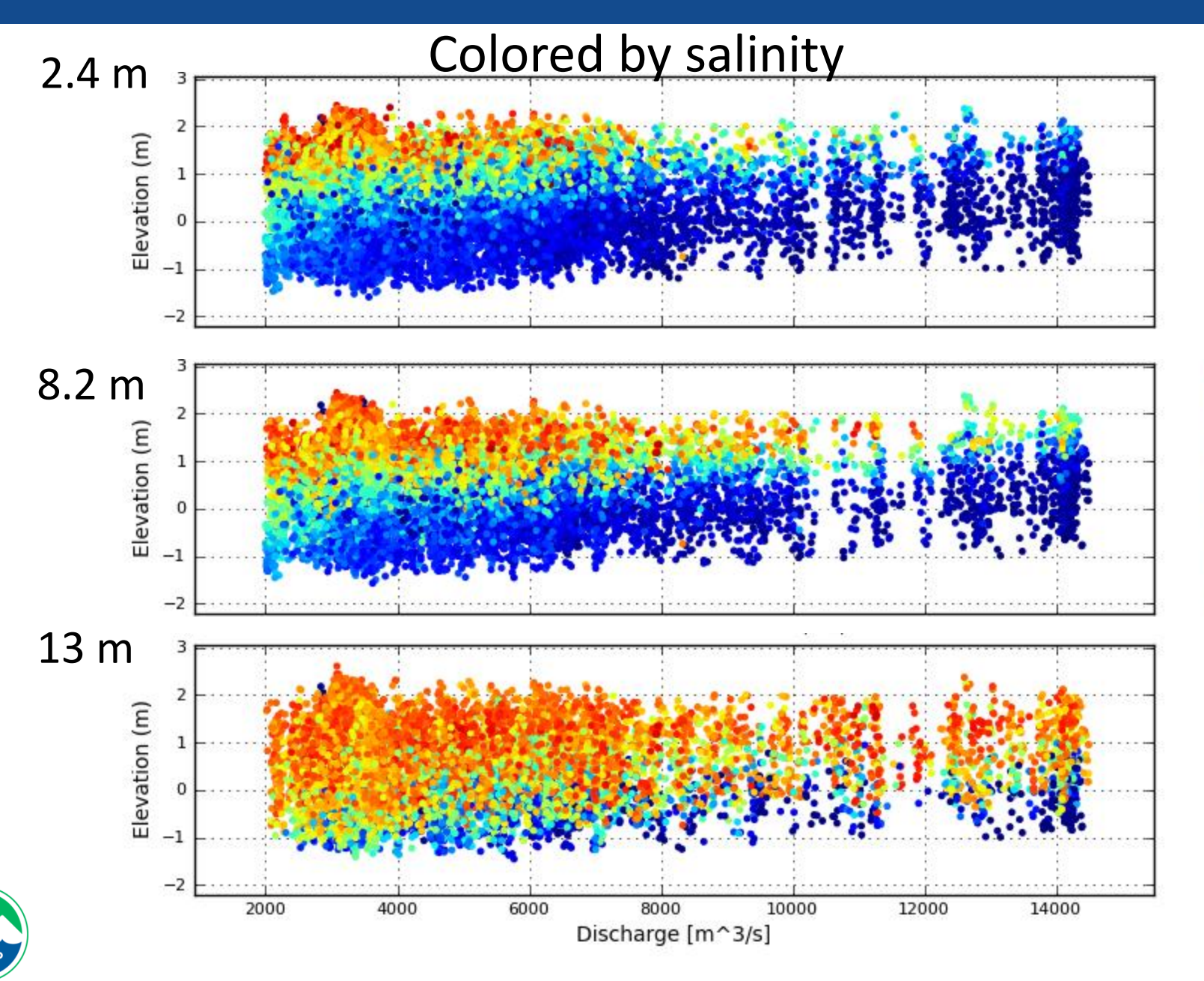

 $\overline{0}$ 

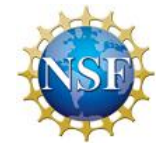

## **[Salinity vs. discharge vs. tides further upriver](#page-19-0) <sup>21</sup>**

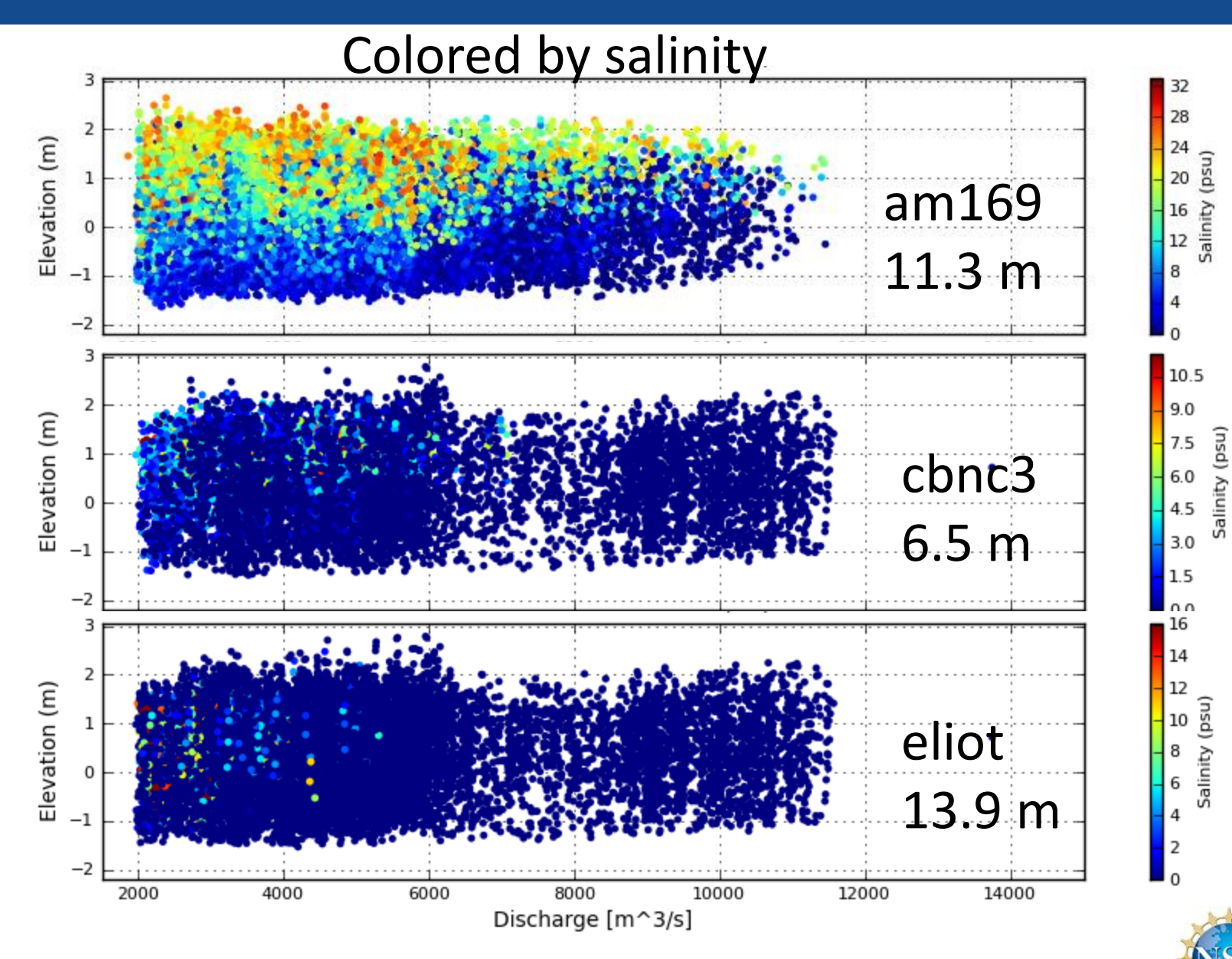

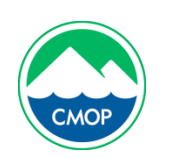

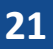

[http://www.stccmop.org/datamart/observation](http://www.stccmop.org/datamart/observation_network/dataexplorer) [\\_network/dataexplorer](http://www.stccmop.org/datamart/observation_network/dataexplorer) (offline demo)

- Basic features:
	- make plots, download data
- Advanced features:
	- require CMOP login, available on request to [webmaster@stccmop.org\)](mailto:webmaster@stccmop.org)
	- save and share plots online, comment on plots (your own or other's)

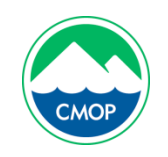

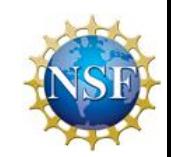

- We use the Data Explorer to show that salinity intrusion in the lower CR estuary undergoes a transition at river discharges near 6000-8000 m^3/s.
- The CMOP Data Explorer is a powerful online visualization tool for CR estuary data.
- It is useful for monitoring real-time data and for visual exploration of historical data
- Non-CMOP data can be incorporated into the Data Explorer either via NANOOS or through arrangement with CMOP

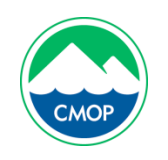

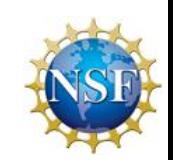

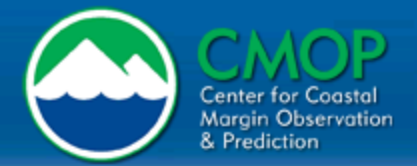

Understanding Variability to Anticipate Change

www.stccmop.org

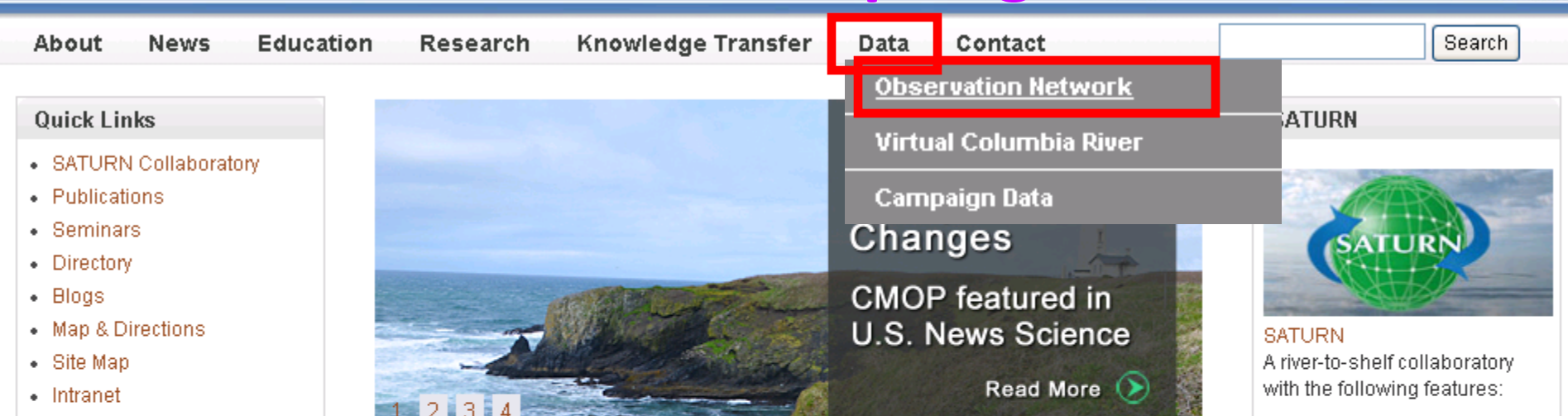

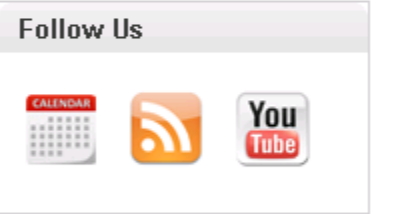

Visitors to our website leave a dot on the globe. Flashing circles identify current visitors. Click on the globe for details.

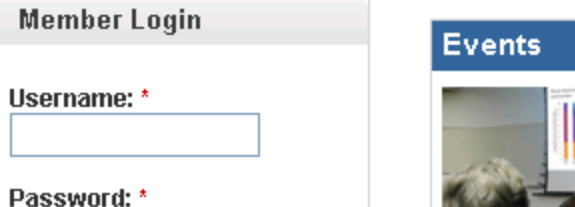

#### **News Headlines**

- CMOP Leads Research Campaign on Maiden Voyage of the R/V Oceanus
- Post-Doctoral Researcher to Advance Biogeochemical Modeling
- First Poster Presentation a Winner for Grad Student
- CMOP Director Gives Keynote Lecture at the International Conference on Water, Energy, and Environment
- Peter Zuber Receives Outstanding Service Award from Journal of Bacteriology

View More News...

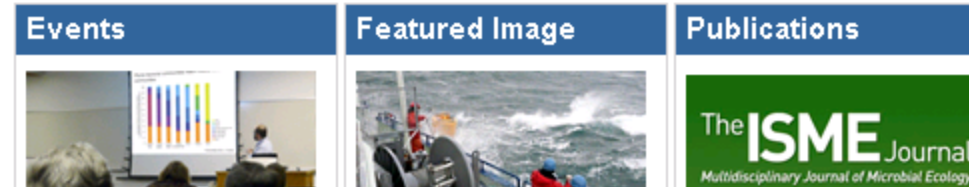

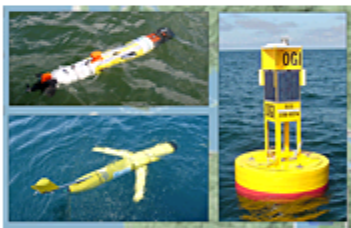

WARDAVA AVAILLE

**Observation Network** Physical and biogeochemical data from endurance and pioneer stations

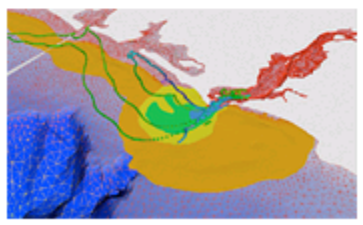

#### Virtual Columbia River A skill-assessed modeling environment with daily forecasts, simulation

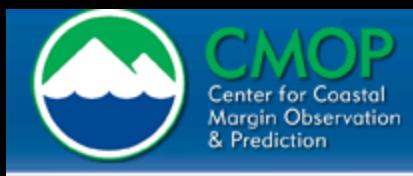

About

**News** 

Education

Knowledge Transfer

**SATURN Observation Network: Endurance Stations** 

Contact Data

Search

#### **Endurance Stations**

#### (List West to East)

- Offshore Buoy
- SATURN-02
- Jetty A
- SATURN-07
- Lower Sand Island light (USCG day mark green 5)
- Desdemona Sands Light
- Hammond Tide Gage
- Fort Stevens Wharf (USCG day mark red26)
- · SATURN-03
- Tansy Point (USCG front range board)
- SATURN-01
- Astoria-Megler Bridge South Channel (ODOT pier 169)
- Waste water outfall (City of Astoria)
- Grays Point (USCG day mark green 13)
- $-$  SATURN-04
- SATURN-04A
- Cathlamet Bay North Channel (USCG day mark green 3)
- · Svenson Island (USCG day mark 12A)

This is an interactive map with links to physical and biogeochemical data from endurance stations in the Columbia River estuary. Stations are part of CMOP's end-to-end collaboratory, SATURN, and contribute to NANOOS, a regional association of the U.S. Integrated Ocean Observing System.

A graph displaying metrics of cumulative physical and biogeochemical observations through 2011 can be found here.

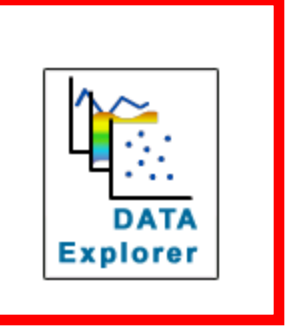

Offshore Buoy

Research

Home  $\rightarrow$  Data  $\rightarrow$ 

Asset

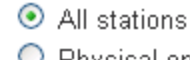

 $\bigcirc$  Physical-only stations

 $\bigcirc$  Biochemical stations

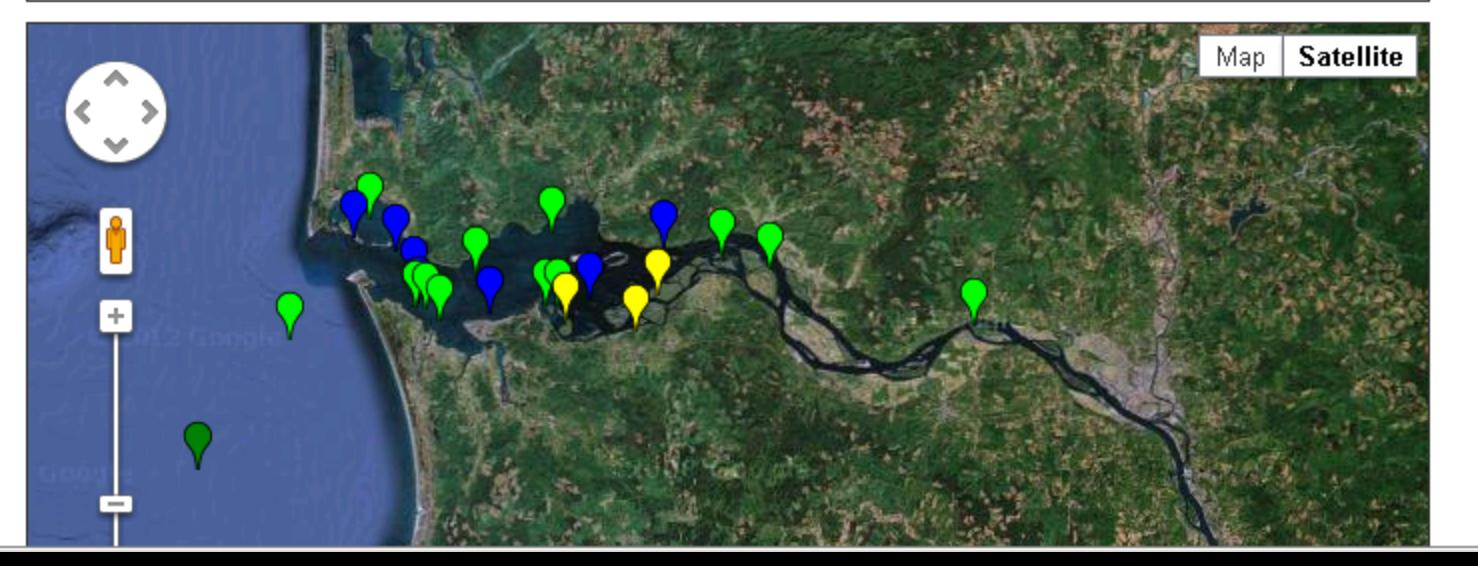

 $\checkmark$ 

THOMAS / DONG / ODOCHYGNOM PROINVOIN /

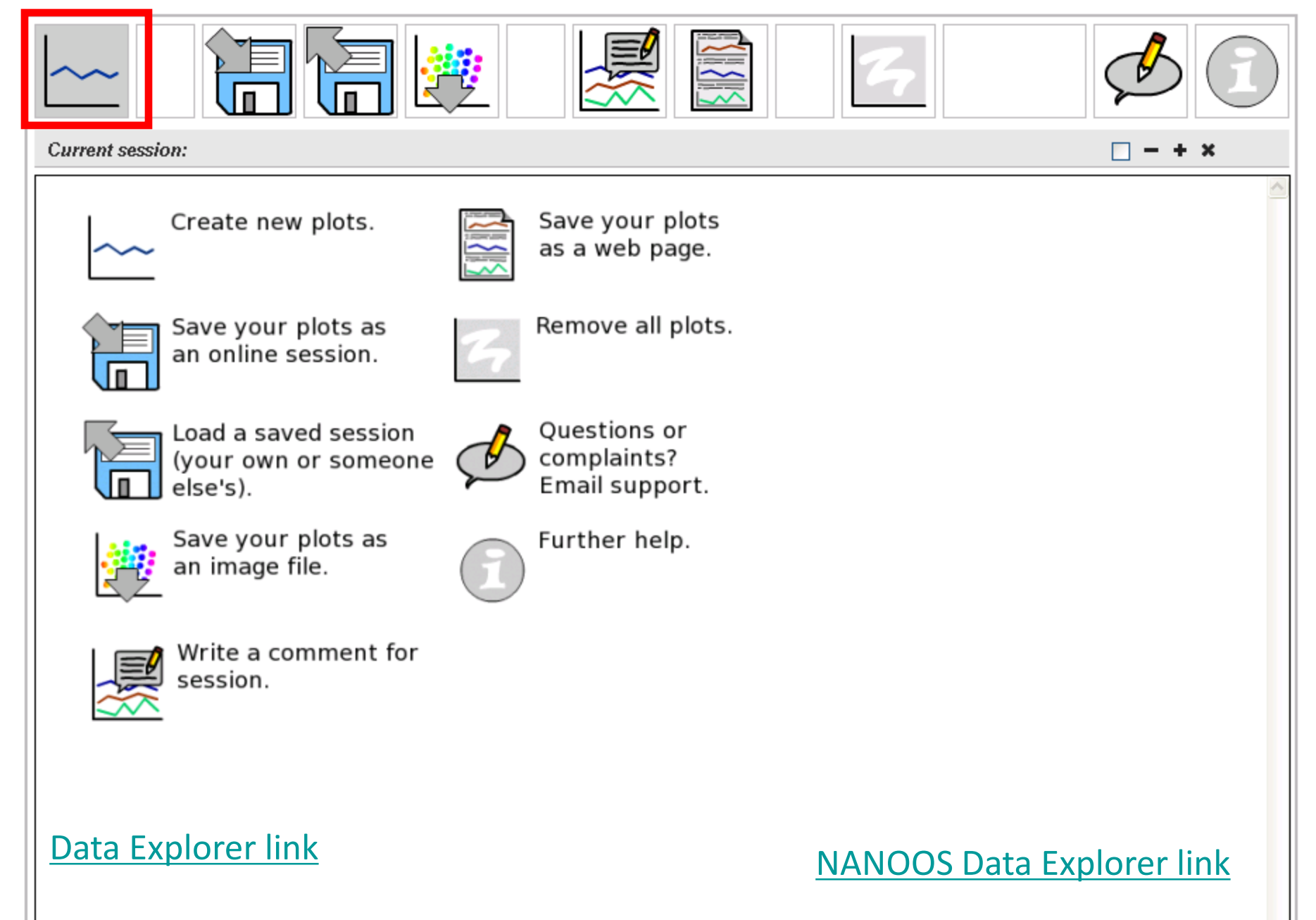

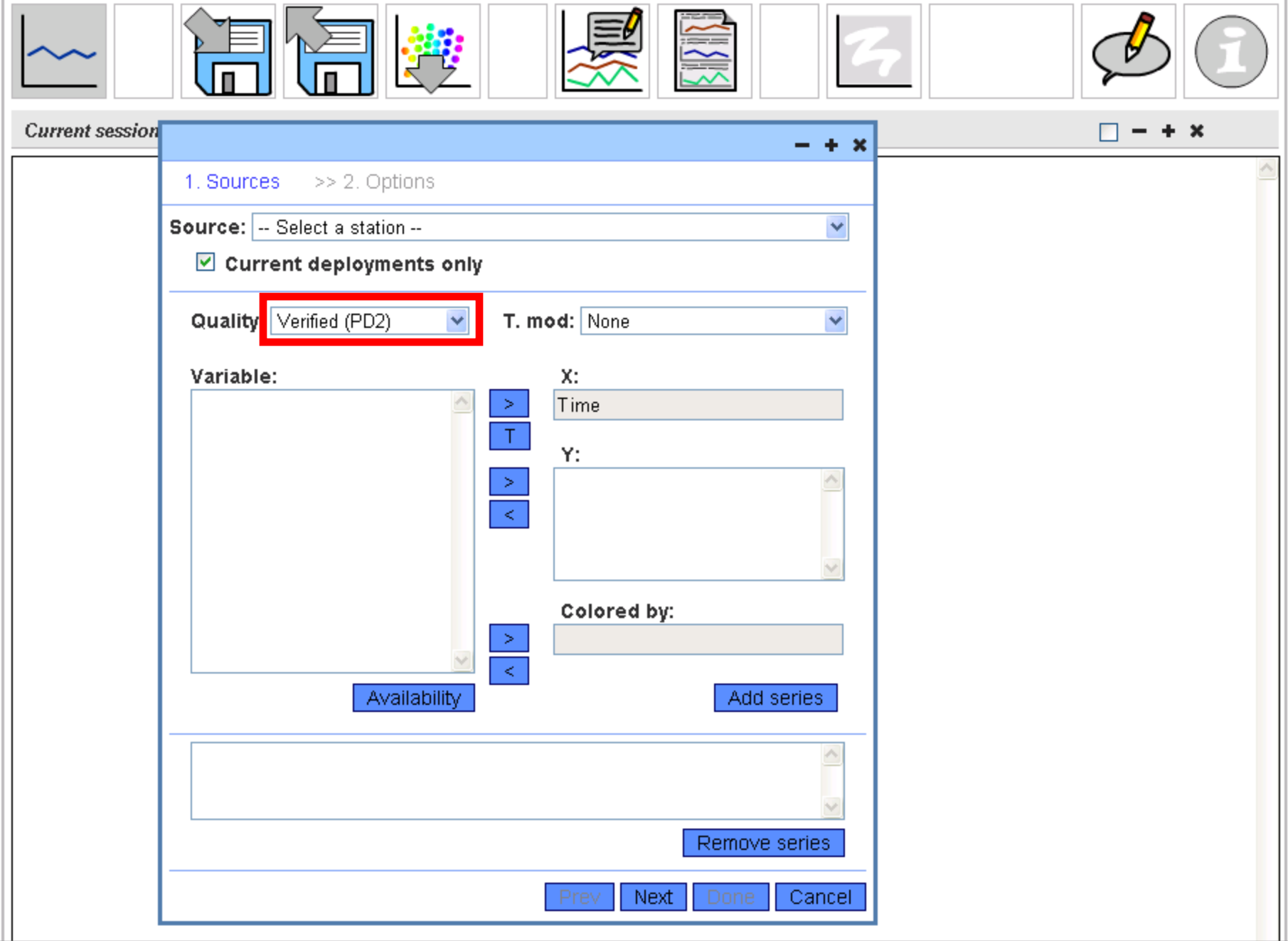

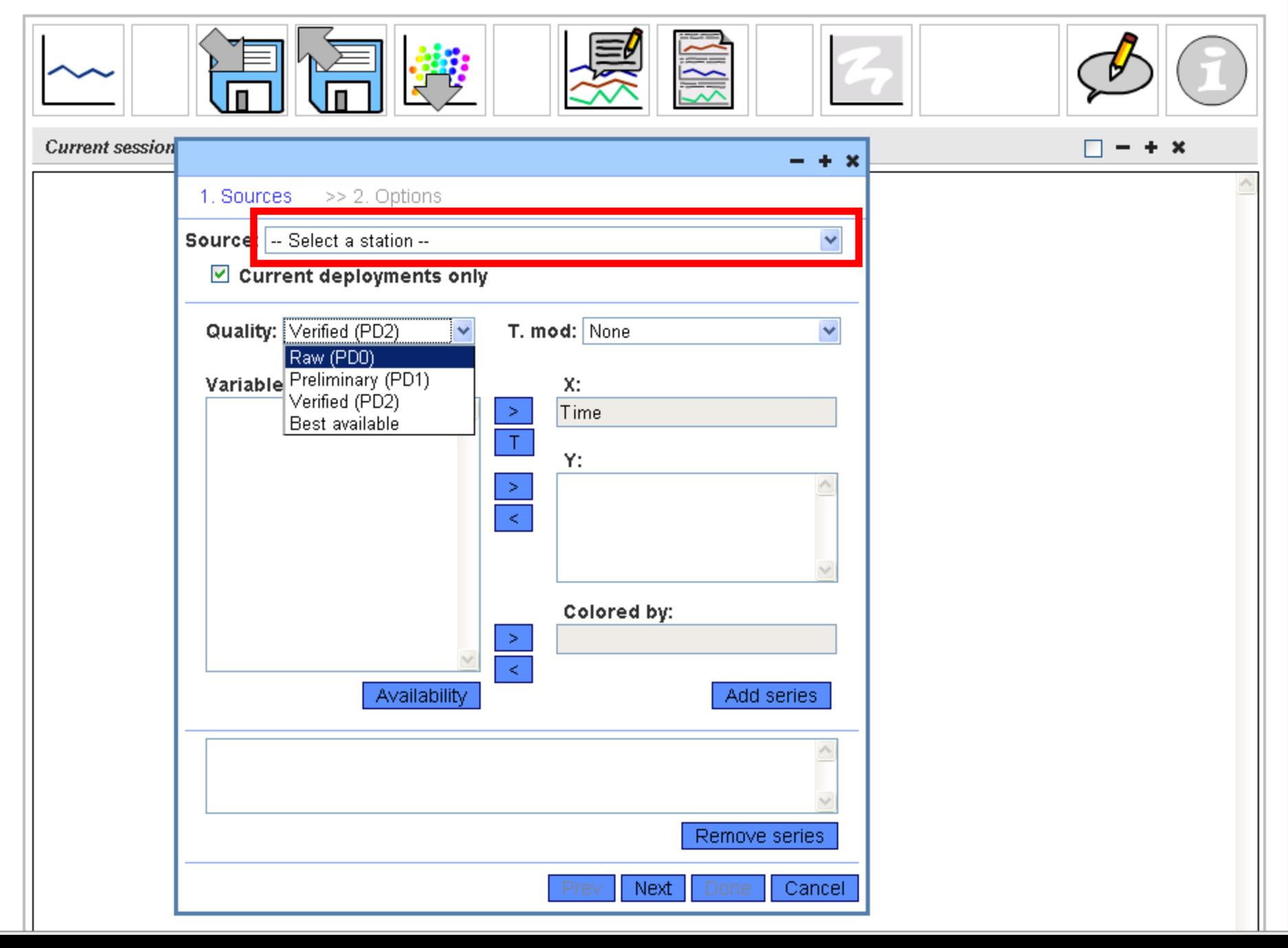

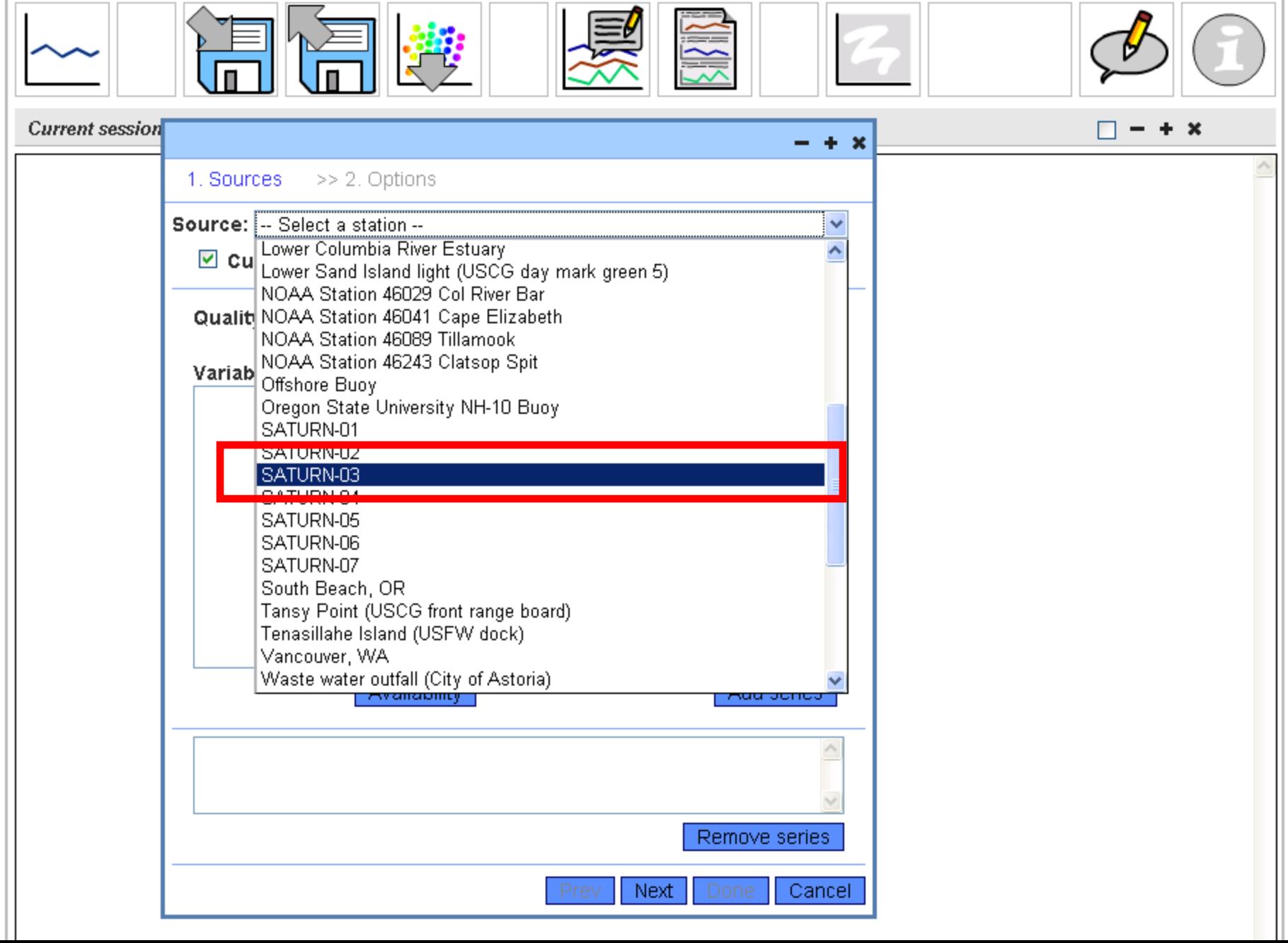

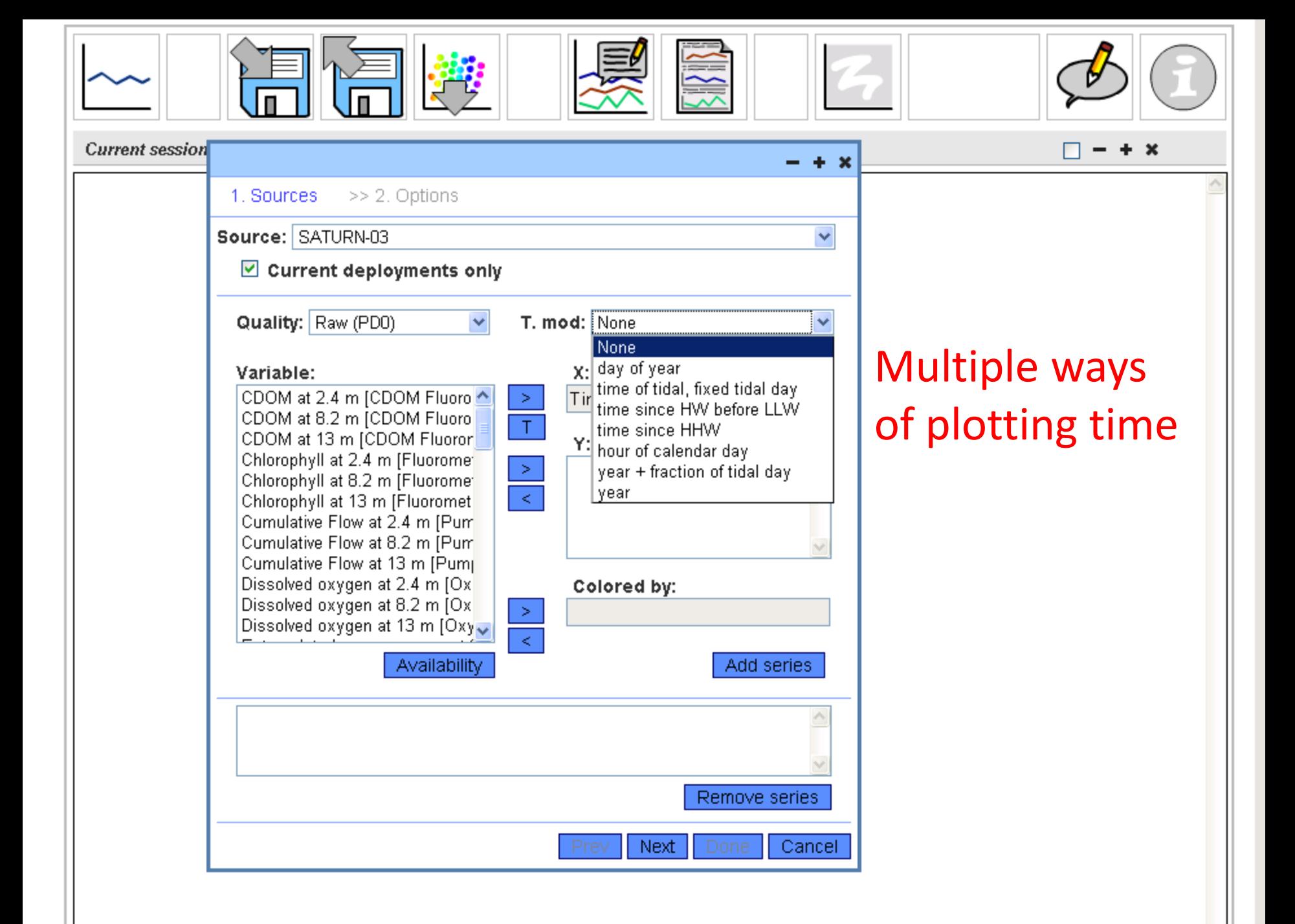

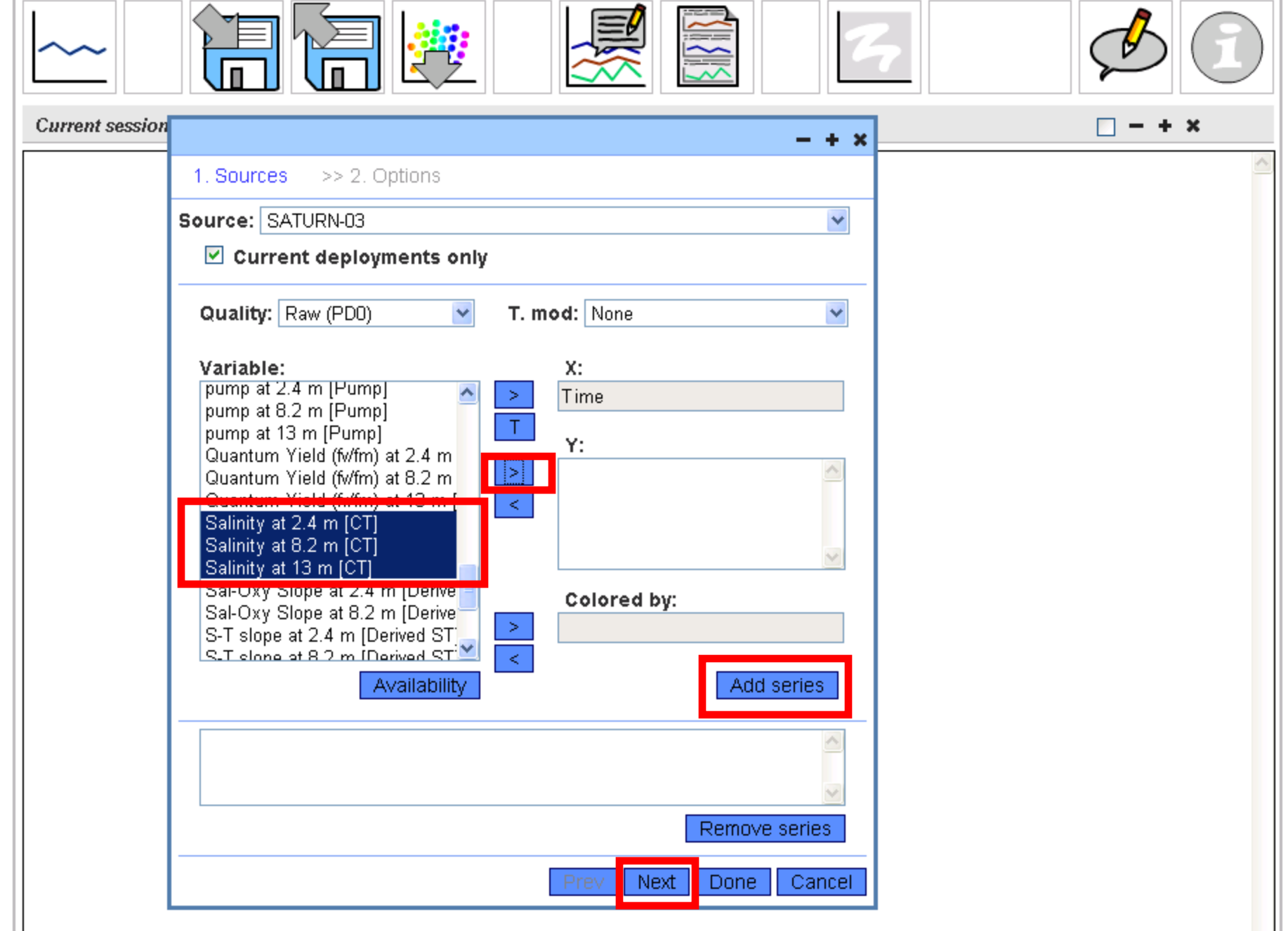

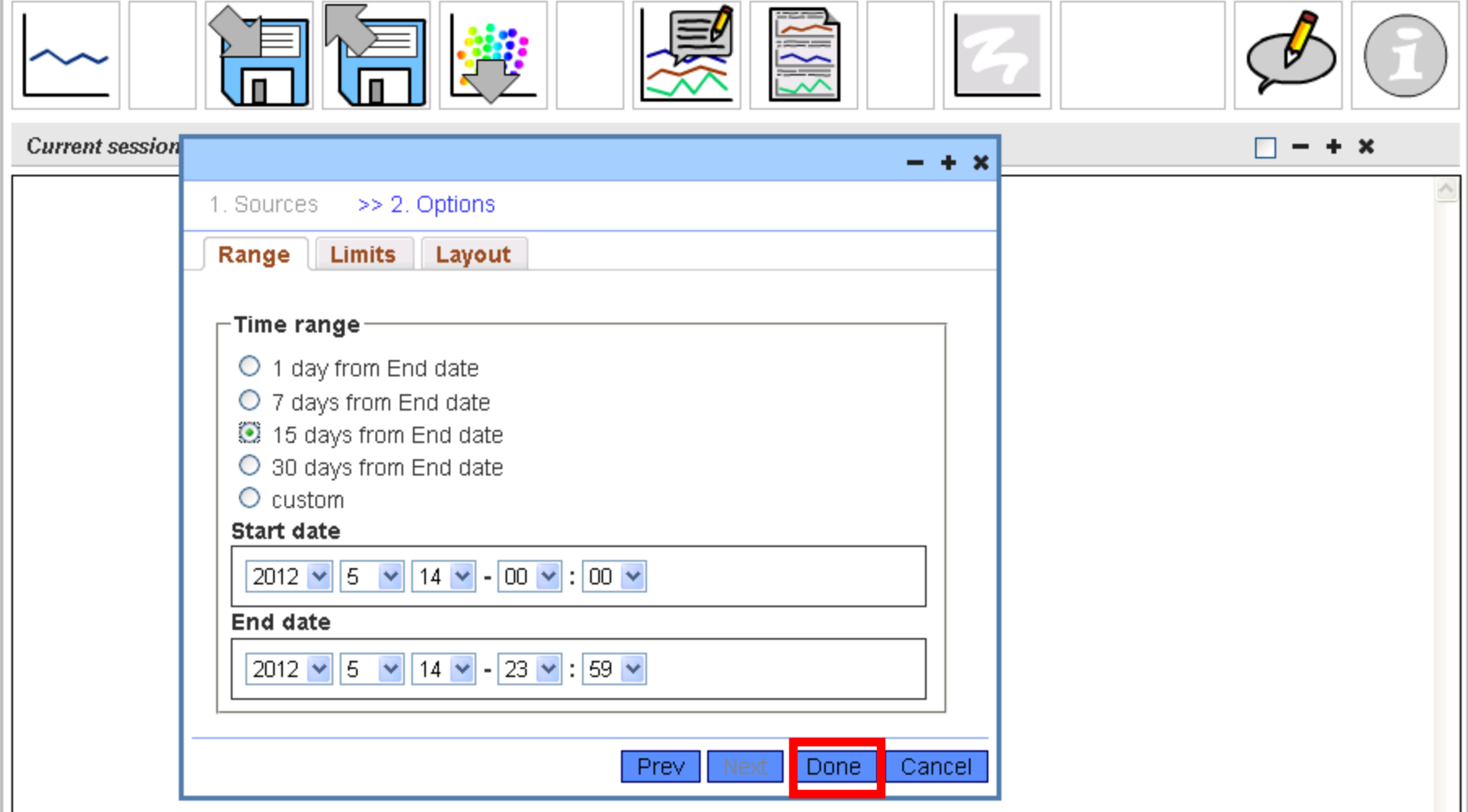

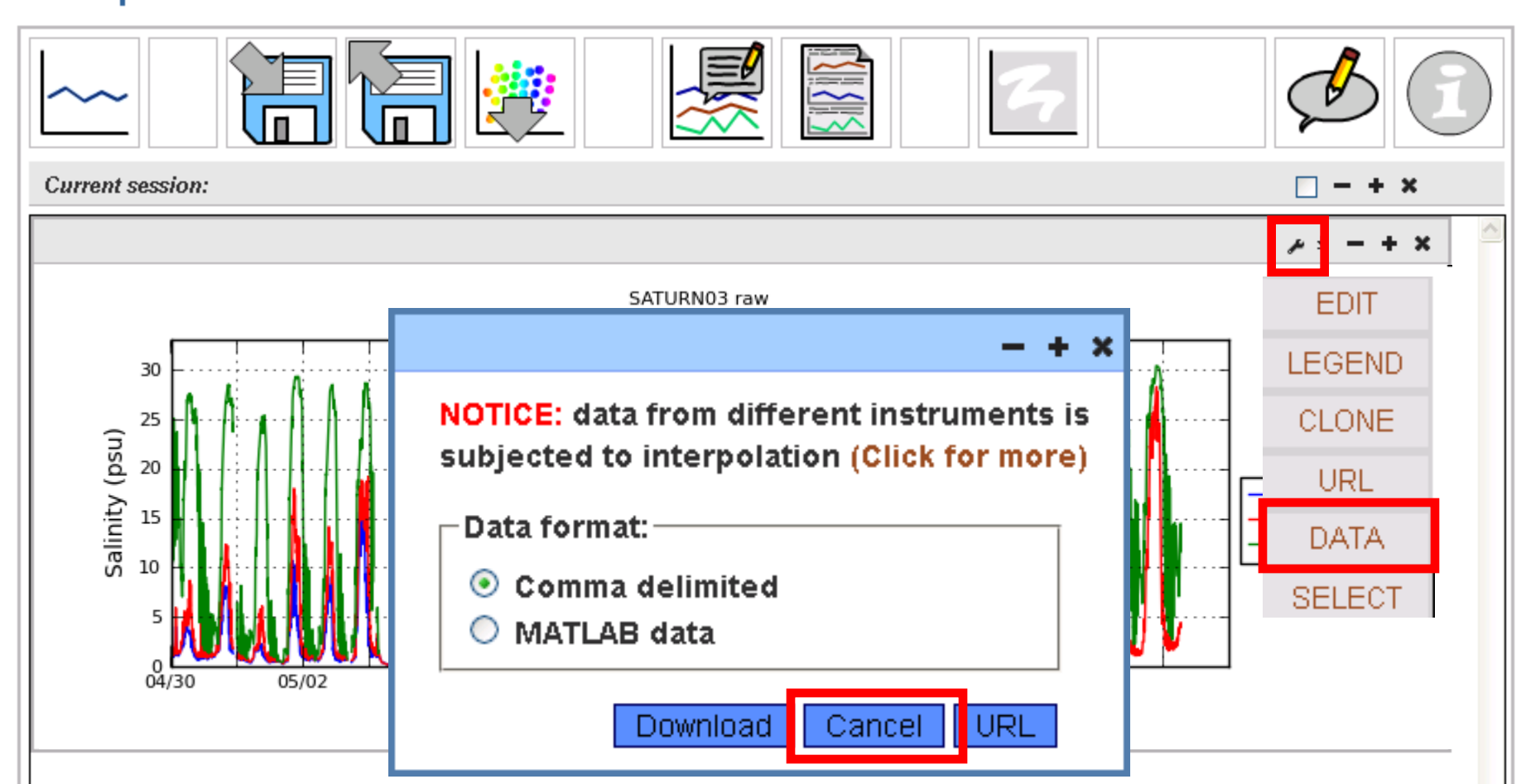

To download data, first make a timeseries plot, then select the wrench icon and select "DATA"